# **Sun Cluster 3.2**ご使用にあ たって**(Solaris OS**版**)**

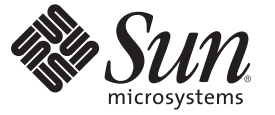

Sun Microsystems, Inc. 4150 Network Circle Santa Clara, CA 95054 U.S.A.

Part No: 820–0473–12 2007 年 5 月、Revision A Copyright 2007 Sun Microsystems, Inc. 4150 Network Circle, Santa Clara, CA 95054 U.S.A. All rights reserved.

>Sun Microsystems, Inc. (以下 Sun Microsystems 社とします) は、本書に記述されている製品に含まれる技術に関連する知的財産権を所有します。特 に、この知的財産権はひとつかそれ以上の米国における特許、あるいは米国およびその他の国において申請中の特許を含んでいることがあります が、それらに限定されるものではありません。

U.S. Government Rights Commercial software. Government users are subject to the Sun Microsystems, Inc. standard license agreement and applicable provisions of the FAR and its supplements.

この配布には、第三者によって開発された素材を含んでいることがあります。

本製品の一部は、カリフォルニア大学からライセンスされている Berkeley BSD システムに基づいていることがあります。UNIX は、X/Open Company, Ltd. が独占的にライセンスしている米国ならびに他の国における登録商標です。フォント技術を含む第三者のソフトウェアは、著作権 により保護されており、提供者からライセンスを受けているものです。

Sun、Sun Microsystems、Sun のロゴマーク、Solaris のロゴマーク、Java Coffee Cup のロゴマーク、docs.sun.com、 Java、および Solaris は、米国およ びその他の国における米国 Sun Microsystems, Inc. (以下、米国 Sun Microsystems 社とします) の商標、登録商標もしくは、サービスマークです。

すべての SPARC 商標は、米国 SPARC International, Inc. のライセンスを受けて使用している同社の米国およびその他の国における商標または登録商 標です。SPARC 商標が付いた製品は、米国 Sun Microsystems 社が開発したアーキテクチャに基づくものです。

OPEN LOOK および Sun Graphical User Interface は、米国 Sun Microsystems 社が自社のユーザおよびライセンス実施権者向けに開発しました。米国 Sun Microsystems 社は、コンピュータ産業用のビジュアルまたはグラフィカル・ユーザインタフェースの概念の研究開発における米国 Xerox 社の 先駆者としての成果を認めるものです。米国 Sun Microsystems 社は米国 Xerox 社から Xerox Graphical User Interface の非独占的ライセンスを取得し ており、このライセンスは、OPEN LOOK のグラフィカル・ユーザインタフェースを実装するか、またはその他の方法で米国 Sun Microsystems 社 との書面によるライセンス契約を遵守する、米国 Sun Microsystems 社のライセンス実施権者にも適用されます。

本書で言及されている製品や含まれている情報は、米国輸出規制法で規制されるものであり、その他の国の輸出入に関する法律の対象となること があります。核、ミサイル、化学あるいは生物兵器、原子力の海洋輸送手段への使用は、直接および間接を問わず厳しく禁止されています。米国 が禁輸の対象としている国や、限定はされませんが、取引禁止顧客や特別指定国民のリストを含む米国輸出排除リストで指定されているものへの 輸出および再輸出は厳しく禁止されています。

本書は、「現状のまま」をベースとして提供され、商品性、特定目的への適合性または第三者の権利の非侵害の黙示の保証を含みそれに限定され ない、明示的であるか黙示的であるかを問わない、なんらの保証も行われないものとします。

本製品が、外国為替および外国貿易管理法 (外為法) に定められる戦略物資等 (貨物または役務) に該当する場合、本製品を輸出または日本国外へ持 ち出す際には、サン・マイクロシステムズ株式会社の事前の書面による承諾を得ることのほか、外為法および関連法規に基づく輸出手続き、また 場合によっては、米国商務省または米国所轄官庁の許可を得ることが必要です。

本製品に含まれる HG-MinchoL、HG-MinchoL-Sun、HG-PMinchoL-Sun、HG-GothicB、H G-GothicB-Sun、および HG-PGothicB-Sun は、株式会社リ コーがリョービイマジクス株式会社からライセンス供与されたタイプフェースマスタをもとに作成されたものです。HeiseiMin-W3H は、株式会社 リコーが財団法人日本規格協会からライセンス供与されたタイプフェースマスタをもとに作成されたものです。フォントとして無断複製すること は禁止されています。

OPENLOOK、OpenBoot、JLE は、サン・マイクロシステムズ株式会社の登録商標です。

Wnn は、京都大学、株式会社アステック、オムロン株式会社で共同開発されたソフトウェアです。

Wnn6 は、オムロン株式会社、オムロンソフトウェア株式会社で共同開発されたソフトウェアです。Copyright OMRON Co., Ltd. 1995-2000. All Rights Reserved. Copyright OMRON SOFTWARE Co.,Ltd. 1995-2002 All Rights Reserved.

「ATOK」は、株式会社ジャストシステムの登録商標です。

「ATOK Server/ATOK12」は、株式会社ジャストシステムの著作物であり、「ATOK Server/ATOK12」にかかる著作権その他の権利は、株式会社 ジャストシステムおよび各権利者に帰属します。

「ATOK Server/ATOK12」に含まれる郵便番号辞書(7桁/5桁) は日本郵政公社が公開したデータを元に制作された物です(一部データの加工を行 なっています)。

「ATOK Server/ATOK12」に含まれるフェイスマーク辞書は、株式会社ビレッジセンターの許諾のもと、同社が発行する『インターネット・パソ コン通信フェイスマークガイド』に添付のものを使用しています。

Unicode は、Unicode, Inc. の商標です。

本書で参照されている製品やサービスに関しては、該当する会社または組織に直接お問い合わせください。

原典: Sun Cluster 3.2 Release Notes for Solaris OS

Part No: 819-6611-12

Revision A

# 目次

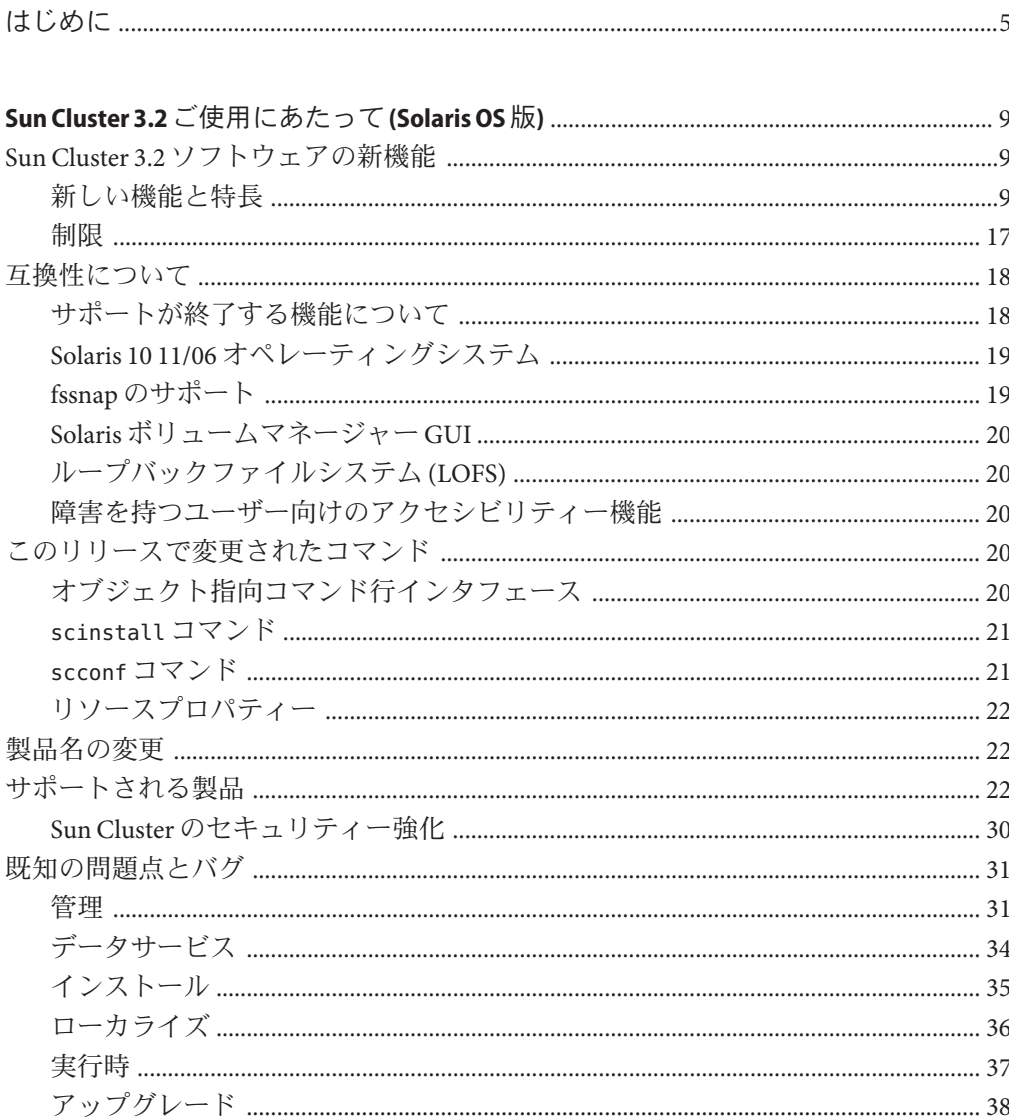

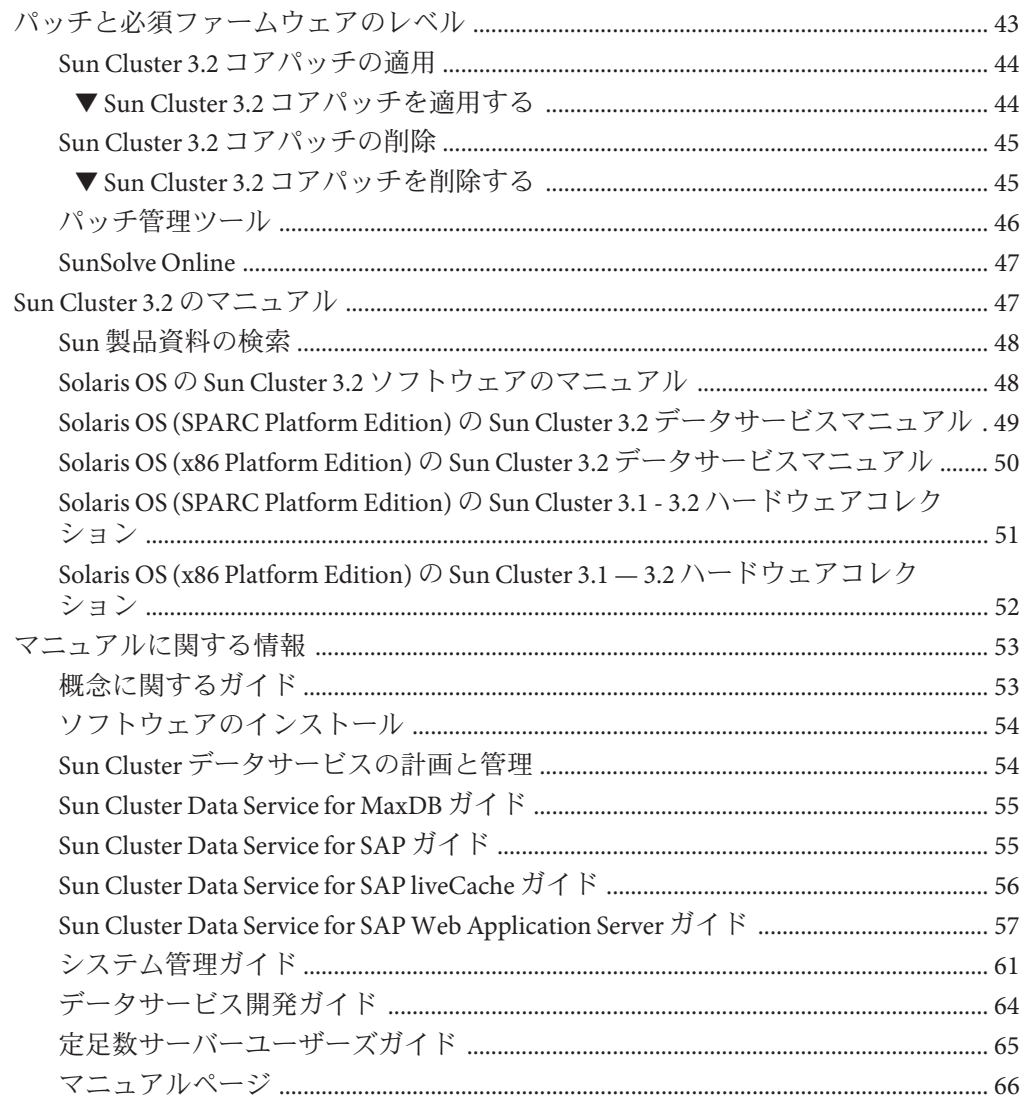

<span id="page-4-0"></span>このドキュメントでは、Sun™ Cluster 3.2 ソフトウェアの機能、要件、制限について 説明します。また、公開されているバグや既知の問題についても説明します。

注 **–**このマニュアルでは、「x86」という用語は、Intel 32ビット系列のマイクロプロ セッサチップ、および AMD が提供する互換マイクロプロセッサチップを意味しま す。

このマニュアルは、 Sun のソフトウェアとハードウェアについて幅広い知識を 持っている上級システム管理者を対象としています。販売活動のガイドとしては使 用しないでください。

このマニュアルで説明されている作業手順を行うには、SolarisTM オペレーティングシ ステムに関する知識と、Sun Cluster システムと共に使用するボリューム管理ソフト ウェアに関する専門知識が必要です。

注 **–** Sun Cluster ソフトウェアは、SPARC® と x86 の 2 つのプラットフォームで動作しま す。このマニュアルで説明する情報は、章、節、注、箇条書き、図、表、例、また はコード例において特に明記しない限り、両方のプラットフォームに該当します。

### **UNIX**コマンドの使用

このマニュアルには、Sun Cluster 構成の管理に固有なコマンドに関する情報が記載 されています。このマニュアルでは、基本的な UNIX® コマンドや手順に関するすべ ての情報は説明されていない場合があります。

これらの情報については、次を参照してください。

- Solaris ソフトウェアのオンラインマニュアル
- システムに付属するその他のソフトウェアマニュアル
- Solaris オペレーティングシステムのマニュアルページ

# 表記上の規則

このマニュアルでは、次のような字体や記号を特別な意味を持つものとして使用し ます。

表**P–1** 表記上の規則

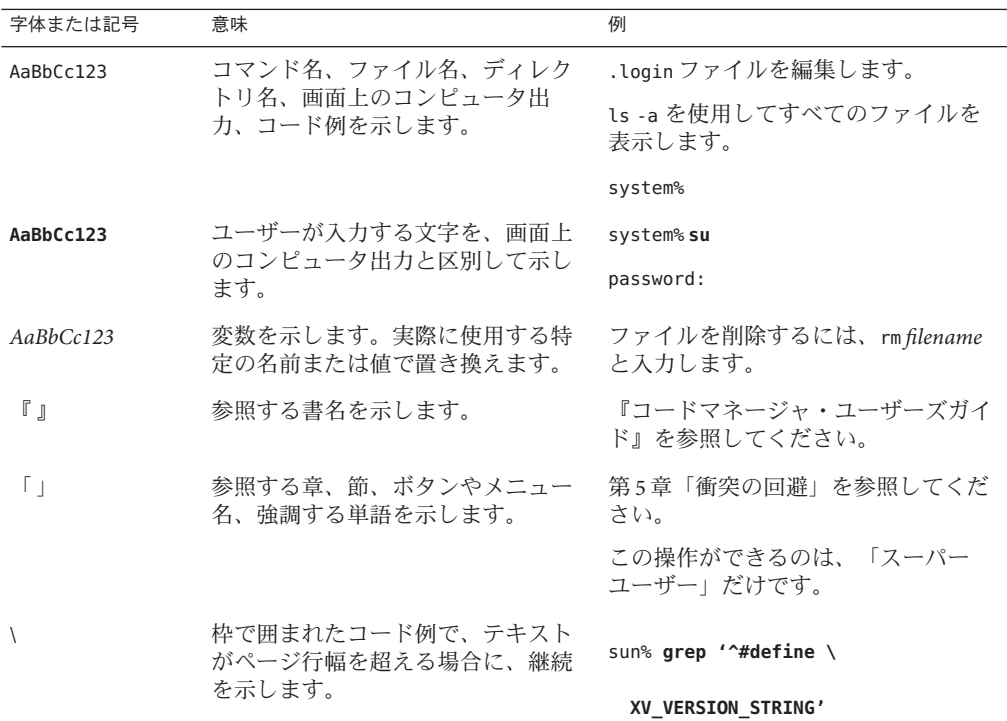

コード例は次のように表示されます。

■ Cシェル

machine\_name% **command y**|**n** [*filename*]

■ C シェルのスーパーユーザー

machine\_name# **command y**|**n** [*filename*]

■ Bourne シェルおよび Korn シェル

\$ **command y**|**n** [*filename*]

■ Bourne シェルおよび Korn シェルのスーパーユーザー

6 Sun Cluster 3.2ご使用にあたって(Solaris OS版) • 2007年5月、Revision A

# **command y**|**n** [*filename*]

[ ] は省略可能な項目を示します。上記の例は、*filename* は省略してもよいことを示し ています。

| は区切り文字 (セパレータ) です。この文字で分割されている引数のうち 1 つだけを 指定します。

キーボードのキー名は英文で、頭文字を大文字で示します (例: Shift キーを押しま す)。ただし、キーボードによっては Enter キーが Return キーの動作をします。

ダッシュ (-) は 2 つのキーを同時に押すことを示します。たとえば、Ctrl-D は Control キーを押したまま D キーを押すことを意味します。

### 関連マニュアル

関連する Sun Cluster トピックについての情報は、以下の表に示すマニュアルを参照 してください。Sun Cluster マニュアルは、すべて <http://docs.sun.com> で参照できま す。

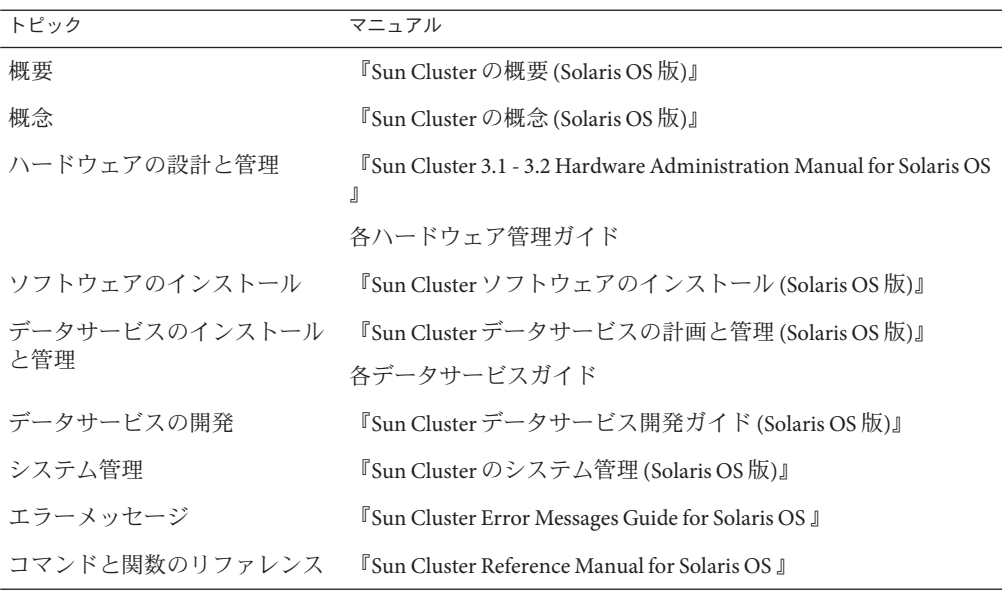

# マニュアル、サポート、およびトレーニング

Sun の Web サイトでは、次のサービスに関する情報も提供しています。

- マニュアル (http://ip.sun.com/documentation/)
- サポート(http://ip.sun.com/support/)
- トレーニング(http://ip.sun.com/training/)

### 問い合わせについて

Sun Cluster のインストール時や使用時に問題が発生した場合は、ご購入先にお問い 合わせください。ご購入先には次の情報をお知らせください。

- 名前と電子メールアドレス
- 会社名、住所、および電話番号
- システムのモデルとシリアル番号
- オペレーティング環境のリリース番号 (例: Solaris 9)
- Sun Cluster ソフトウェアのバージョン番号(例: Sun Cluster 3.2)

ご購入先に知らせるシステムの情報を収集するには、次のコマンドを使用してくだ さい。

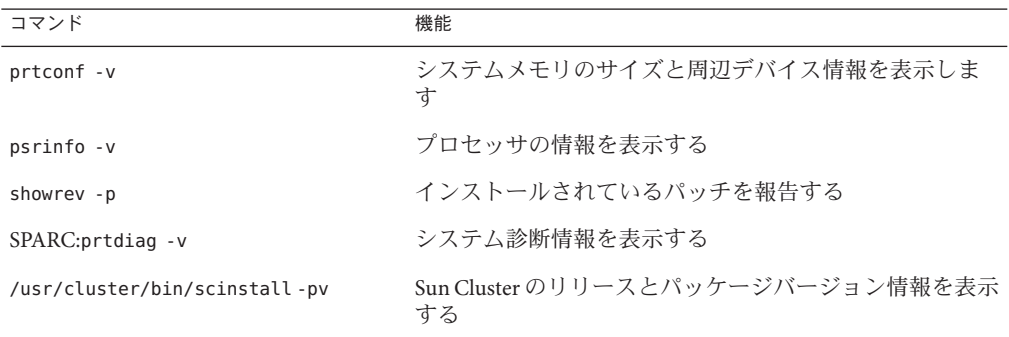

上記の情報にあわせて、/var/adm/messages ファイルの内容もご購入先にお知らせく ださい。

# <span id="page-8-0"></span>Sun Cluster 3.2ご使用にあたって(Solaris OS 版)

このマニュアルでは、Sun™ Cluster 3.2 ソフトウェアに関する次の情報について説明 しています。

- 9ページの「Sun Cluster 3.2 ソフトウェアの新機能」
- 18[ページの「互換性について」](#page-17-0)
- 20[ページの「このリリースで変更されたコマンド」](#page-19-0)
- 22 [ページの「製品名の変更」](#page-21-0)
- 22[ページの「サポートされる製品」](#page-21-0)
- 31 [ページの「既知の問題点とバグ」](#page-30-0)
- 43[ページの「パッチと必須ファームウェアのレベル」](#page-42-0)
- 47 ページの「Sun Cluster 3.2 [のマニュアル」](#page-46-0)
- 53[ページの「マニュアルに関する情報」](#page-52-0)

### **Sun Cluster 3.2**ソフトウェアの新機能

この節では、Sun Cluster 3.2 ソフトウェアで新しく追加された機能と、サポートされ ている製品について説明します。この節では、このリリースに適用される制限事項 についても説明します。

### 新しい機能と特長

この節では、Sun Cluster 3.2 ソフトウェアで提供された次の新機能について説明しま す。

- 10 ページの「新しく用意された Sun Cluster [オブジェクト指向コマンドセット」](#page-9-0)
- 10ページの「Oracle RAC 10g [の統合と管理の向上」](#page-9-0)
- 11 [ページの「データサービス構成ウィザード」](#page-10-0)
- 11 ページの「柔軟な IP [アドレススキーマ」](#page-10-0)
- 11ページの「Sun Cluster による [Service Management Facility](#page-10-0) サービスのサポート」
- 12 [ページの「フェンシングプロトコルの柔軟性の拡張」](#page-11-0)
- <span id="page-9-0"></span>■ 12 ページの「Sun Cluster [定足数サーバー」](#page-11-0)
- 12[ページの「ディスクパス障害処理」](#page-11-0)
- 12 ページの「HAStoragePlus [の可用性の向上」](#page-11-0)
- 12 ページの「Solaris [ゾーンの拡張サポート」](#page-11-0)
- 13[ページの「](#page-12-0)ZFS」
- 13ページの「HDS TrueCopy [キャンパスクラスタ」](#page-12-0)
- 14 [ページの「仕様ベースのキャンパスクラスタ」](#page-13-0)
- 14 [ページの「マルチテラバイトディスクおよび](#page-13-0) EFI (Extensible Firmware Interface) [ラベルのサポート」](#page-13-0)
- 14ページの「VERITAS [ソフトウェアコンポーネントの拡張サポート」](#page-13-0)
- 14 ページの「Quota [のサポート」](#page-13-0)
- 14 ページの「[Oracle DataGuard](#page-13-0) のサポート」
- 15[ページの「デュアルパーティションアップグレード」](#page-14-0)
- 15 ページの「[Live Upgrade](#page-14-0)」
- 15 ページの「Sun Cluster Manager [のオプショナルインストール」](#page-14-0)
- 15 ページの「[SNMP Event MIB](#page-14-0)」
- 16[ページの「コマンドロギング」](#page-15-0)
- 16[ページの「ワークロードシステムリソース監視」](#page-15-0)
- 16ページの「scinstall によるマルチアダプタ IPMP [グループの自動作成」](#page-15-0)
- 16ページの「Cluster Control Panel [ソフトウェアでのセキュアシェルのサポート」](#page-15-0)
- 17 [ページの「単一クラスタインターコネクトの新しい最小要件」](#page-16-0)
- 17 [ページの「フェイルオーバーサービスでの](#page-16-0) IP フィルタのサポート」

#### 新しく用意された**Sun Cluster**オブジェクト指向コマンドセット

新しい Sun Cluster コマンド行インタフェースには、 クラスタオブジェクトタイプご とに別々のコマンドがあり、一貫したサブコマンド名とオプション文字を使用しま す。新しい Sun Cluster コマンドセットは、短いコマンド名と長いコマンド名にも対 応しています。コマンド出力により、改良されたヘルプとエラーメッセージ、およ びさらに読みやすいステータスレポートと構成レポートを提供します。さらに、一 部のコマンドには、ポータブル XML ベースの構成ファイルを使用したエクスポート およびインポートオプションが含まれています。これらのオプションを使用してク ラスタ構成の一部または全部を複製できるため、一部または全部の構成の複製を高 速化できます。詳細は、Intro(1CL) のマニュアルページを参照してください。

#### **Oracle RAC 10g**の統合と管理の向上

Sun Cluster Oracle RAC パッケージのインストールおよび構成が Sun Cluster の手順に 統合されました。新しい Oracle RAC 固有のリソースタイプとプロパティーを使用す れば、さらに細かい制御が可能になります。

ScalDeviceGroup および ScalMountPoint リソースタイプによって提供される Oracle RAC の拡張された管理機能によって、Sun Cluster 構成内での Oracle RAC の設定がよ り簡単になり、また、診断機能と可用性が向上しています。詳細は、『Sun Cluster Data Service for Oracle RAC Guide for Solaris OS 』を参照してください。

#### <span id="page-10-0"></span>データサービス構成ウィザード

Sun Cluster は、パラメータ選択の自動検出と迅速な検証により、一般的なアプリ ケーションの構成を簡単にする新しいデータサービス構成ウィザードを提供してい ます。Sun Cluster データサービス構成ウィザードは、次の 2 つの形式で提供されてい ます。

- Sun Cluster Manager GUI
- clsetup コマンド行インタフェース

Sun Cluster Manager GUI 形式では次のデータサービスがサポートされています。

- HA-Oracle
- Oracle RAC
- HA-NFS
- Solaris ソフトウェアに含まれるすべてのバージョンの HA-Apache
- HA-SAP

clsetup コマンド行インタフェース形式は、Sun Cluster Manager でサポートされるす べてのアプリケーションに対応しています。

サポートされる各データサービスについての詳細は、Sun Cluster のマニュアルを参 照してください。

#### 柔軟な**IP**アドレススキーマ

Sun Cluster ソフトウェアでは、プライベートインターコネクト用の IP アドレスの範 囲を縮小することができるようになりました。さらに、インストール中またはイン ストール後に IP ベースのアドレスとその範囲をカスタマイズできるようになりまし た。

このような IP アドレススキーマの変更により、アドレス空間が制限されたり、規制 されている既存のネットワークへの Sun Cluster 環境の統合が容易になります。詳細 は、『Sun Cluster のシステム管理 (Solaris OS 版)』の「既存のクラスタのプライベー トネットワークアドレスまたはアドレス範囲を変更する」を参照してください。

#### **Sun Cluster**による**Service Management Facility**サービスのサポート

Sun Cluster ソフトウェアは、Solaris 10 OS Service Management Facility (SMF) と緊密に統 合され、Sun Cluster リソース管理モデルで SMF 制御アプリケーションをカプセル化 できるようになりました。ローカルサービスレベルのライフサイクル管理は引き続 き SMF によって行われますが、全リソースレベルのクラスタ全体の障害処理操作 (ノード、ストレージ) は、Sun Cluster ソフトウェアによって実行されます。

アプリケーションをシングルノードの Solaris 10 OS 環境からマルチノードの Sun Cluster 環境に移行することにより、最小限の労力で可用性を向上させることができ ます。詳細は、『Sun Cluster データサービスの計画と管理 (Solaris OS 版)』の「Sun Cluster 上で Solaris SMF サービスを有効にする」を参照してください。

#### <span id="page-11-0"></span>フェンシングプロトコルの柔軟性の拡張

この新しい機能により、デフォルトのフェンシングプロトコルをカスタマイズでき ます。SCSI-3、SCSI-2、デバイス別検出などを選択できます。

この柔軟性により、最新のプロトコルである SCSI-3 をデフォルトで使用して、マル チパスのサポートの向上、Sun 以外のストレージとの統合の簡略化、および新しいス トレージでの回復時間の短縮を実現できる一方で、古いデバイス用に Sun Cluster 3.0 または 3.1 の動作や SCSI-2 も従来どおりサポートします。詳細は、『Sun Cluster のシ ステム管理 (Solaris OS 版)』の「ストレージデバイス用の SCSI プロトコル設定の管 理」を参照してください。

#### **Sun Cluster** 定足数サーバー

新しい定足数デバイスを Sun Cluster ソフトウェアで利用できるようになりました。 共有ディスクと SCSI 予約プロトコルを使用する代わりに、クラスタ外の Solaris サー バーを使用して、TCP/IP 経由で不可分な予約プロトコルをサポートする定足数サー バーモジュールを実行できるようになりました。このサポートにより、フェイル オーバー時間を高速化し、導入コストを削減することができます。定足数が必須 (2 ノード) または望ましいあらゆるケースで、共有定足数ディスクが不要になります。 詳細は、『Sun Cluster 定足数サーバーユーザーズガイド』を参照してください。

#### ディスクパス障害処理

Sun Cluster ソフトウェアは、共有ディスクへのすべてのパスで障害が起きると自動 的にノードを再起動するように構成できるようになりました。重大なディスクパス 障害が起きた場合の対応が迅速になることにより、可用性を向上させることができ ます。詳細は、『Sun Cluster のシステム管理 (Solaris OS 版)』の「ディスクパス監視 の管理」を参照してください。

#### **HAStoragePlus**の可用性の向上

マウントエラーが起きた場合に、自動的に HAStoragePlus マウントポイントが作成さ れるようになりました。この機能により、フェイルオーバーにつながる障害がなく なるため、環境の可用性が向上します。

#### **Solaris**ゾーンの拡張サポート

Sun Cluster ソフトウェアは、次のデータサービスで Solaris の非大域ゾーンをサポー トするようになりました。

- Sun Cluster Data Service for Apache
- Sun Cluster Data Service for Apache Tomcat
- Sun Cluster Data Service for DHCP
- Sun Cluster Data Service for Domain Name Service (DNS)
- Sun Cluster Data Service for Kerberos
- <span id="page-12-0"></span>■ Sun Cluster Data Service for mySQL
- Sun Cluster Data Service for N1 Grid Service Provisioning Server
- Sun Cluster Data Service for Oracle
- Sun Cluster Data Service for Oracle Application Server
- Sun Cluster Data Service for PostgreSQL
- Sun Cluster Data Service for Samba
- Sun Cluster Data Service for Sun Java System Application Server
- Sun Cluster Data Service for Sun Java System Message Queue Server
- Sun Cluster Data Service for Sun Java System Web Server

このサポートにより、Solaris ゾーンにより提供されるアプリケーションに含まれる 利点と、Sun Cluster ソフトウェアによって提供される可用性の向上を組み合わせる ことができるようになりました。該当するデータサービスの詳細は、Sun Cluster の マニュアルを参照してください。

#### **ZFS**

Sun Cluster 3.2 リリースでは、ZFS は高い可用性を備えたローカルファイルシステム としてサポートされています。ZFS と Sun Cluster ソフトウェアの組み合わせは、高 可用性、データの完全性、パフォーマンス、スケーラビリティーを兼ね備えた最高 クラスのファイルシステム解決方法を提供し、もっとも要求の厳しい環境のニーズ に応えます。

すべてのワークロード、特にデータベーストランザクションのパフォーマンスを最 適化するために、継続的な拡張が ZFS に追加されています。ZFS の最新のパッチがイ ンストールされていること、および使用中の構成が特定の種類のワークロードに最 適化されていることを確認してください。

#### **HDS TrueCopy**キャンパスクラスタ

Sun Cluster ベースのキャンパスクラスタが HDS TrueCopy コントローラベースの複製 をサポートし、TrueCopy 構成の自動管理ができるようになりました。Sun Cluster ソ フトウェアは、フェイルオーバー時に二次キャンパスサイトへの切り替えを自動的 および透過的に処理し、この手順のエラーを減らして、ソリューションの全体的な 可用性を向上させます。この新しいリモートデータ複製インフラストラクチャーに より、Sun Cluster ソフトウェアは、TrueCopy などの特定の複製インフラストラク チャーで標準化を行ってきたユーザーや、距離の問題やアプリケーションに互換性 がないことが原因で、ホストベースの複製が有効なソリューションとならない場合 に対して、新たな構成をサポートすることができます。

この新しい組み合わせにより、可用性が向上し、複雑さが軽減される一方で、コス トが削減されます。Sun Cluster ソフトウェアは、既存の TrueCopy ユーザーの複製イ ンフラストラクチャーを利用することにより、追加の複製ソリューションの必要性 を少なくします。

#### <span id="page-13-0"></span>仕様ベースのキャンパスクラスタ

仕様ベースのキャンパスクラスタが、より広範な距離の構成をサポートするように なりました。これらのクラスタでは、距離およびコンポーネントの厳守を求めるの ではなく、待ち時間や誤り率に準拠することを求めることによって、広範な距離の 構成をサポートします。

詳細は、『Sun Cluster 3.1 - 3.2 Hardware Administration Manual for Solaris OS』の第 7 章「Campus Clustering With Sun Cluster Software」を参照してください。

#### マルチテラバイトディスクおよび**EFI (Extensible Firmware Interface)**ラベルのサポート

Sun Cluster 構成では、新しい EFI (Extensible Firmware Interface) ディスクフォーマット を使用する 1 TB を超える容量のディスクがサポートされるようになりました。この フォーマットは、マルチテラバイトディスクには必須ですが、それよりも容量の小 さいディスクにも使用できます。この新機能によってサポートされる Sun Cluster 構 成は、ハイエンドのストレージ要件を備えた環境にまで拡張されます。

#### **VERITAS**ソフトウェアコンポーネントの拡張サポート

SPARC プラットフォームでは、VERITAS Storage Foundation 5.0 の一部である VERITAS Volume Manager およびファイルシステムがサポートされ、Solaris 10 OS x86/x64 プラットフォームでは、VERITAS Volume Manager 4.1 がサポートされるよう になりました。

VERITAS Volume Replicator (VVR) 5.0 および VERITAS FlashSnap の一部である VERITAS Fast Mirror Resynchronization (FMR) 4.1 および 5.0 を、SPARC プラットフォー ム上の Sun Cluster 環境で使用できるようになりました。

#### **Quota**のサポート

ローカルの UFS ファイルシステム上で HAStoragePlus とともに Quota 管理を使用し て、リソースの消費をよりよく制御できるようになりました。

#### **Oracle DataGuard**のサポート

Sun Cluster ソフトウェアでは、DataGuard データ複製ソフトウェアなどの Oracle ソフ トウェア導入の操作性が向上しました。ユーザーは、一次サイトまたは予備サイト として、Oracle DataGuard 構成の一部となる HA-Oracle データベースを指定できるよ うになりました。この二次データベースは、論理的な予備と物理的な予備のいずれ にもできます。詳細は、『Sun Cluster Data Service for Oracle Guide for Solaris OS 』を参 照してください。

<span id="page-14-0"></span>注 **–**HA-Oracleエージェントが予備データベースを管理している場合、エージェント はそのデータベースの起動、停止、および監視のみを制御します。別のノードに フェイルオーバーした場合、このエージェントは予備データベースの復旧を再開し ません。

#### デュアルパーティションアップグレード

この新しいソフトウェアスワップ機能により、アップグレードプロセスが大幅に簡 略化されました。Solaris オペレーティングシステム、Sun Cluster ソフトウェア、 ファイルシステム、ボリュームマネージャー、アプリケーション、データサービス など、ソフトウェアスタックのあらゆるコンポーネントを Sun Cluster ソフトウェア とともにワンステップでアップグレードできます。この自動化により、クラスタの アップグレード中に人為的なミスのリスクが低減し、標準的なクラスタのアップグ レードで発生するサービスの中断が最小になります。

#### **Live Upgrade**

Live Upgrade メソッドを Sun Cluster ソフトウェアで使用できるようになりました。こ のメソッドにより、アップグレード中のノードのシステム停止時間や不必要な再起 動が減ることにより、必要な保守時間が少なくなり、その間にサービスがリスクに さらされることも少なくなります。

現時点で Live Upgrade を使用できるのは、Sun Cluster のインストールでストレージま たはディスクグループの管理に Solaris ボリュームマネージャーを使用する場合だけ です。Live Upgrade は現在、VxVM をサポートしていません。詳細は、38 [ページ](#page-37-0) [の「アップグレード」を](#page-37-0)参照してください。

Solaris 8 から Solaris 9 への Live Upgrade を実行する場合、代替ルートから再起動する 前に SVM パッチ 116669-18 を適用する必要があります。

#### **Sun Cluster Manager**のオプショナルインストール

Sun Cluster の管理 GUI である Sun Cluster Manager のインストールがオプションになり ました。この変更により、Web ベースのアクセスがなくなり、潜在的なセキュリ ティールールに準拠しやすくなります。インストール時の Sun Cluster Manager の選択 解除についての詳細は、『Sun Cluster ソフトウェアのインストール (Solaris OS 版)』の「Sun Cluster フレームワークとデータサービスソフトウェアパッケージをイ ンストールする」を参照してください。

#### **SNMP Event MIB**

Sun Cluster ソフトウェアに新しい Sun Cluster SNMP イベント メカニズムおよび新し い SNMP MIB が含まれています。これらの新機能を使用して、サードパーティの SNMP 管理アプリケーションを Sun Cluster ソフトウェアで直接登録して、タイム

<span id="page-15-0"></span>リーにクラスタイベントを受け取ることができます。きめ細かなイベント通知と標 準の SNMP サポートによる第三者のエンタープライズ管理フレームワークとの直接 の統合により、予防保守監視が可能になり、可用性が向上します。詳細は、『Sun Cluster のシステム管理 (Solaris OS 版)』の「Sun Cluster SNMP イベント MIB の作成、 設定、および管理」を参照してください。

#### コマンドロギング

Sun Cluster ソフトウェア内でコマンド情報をログに記録できるようになりました。 この機能は、クラスタ障害の診断を容易にし、アーカイブまたは複製のための管理 操作の履歴を提供します。詳細は、『Sun Cluster のシステム管理 (Solaris OS 版)』の「Sun Cluster のコマンドログの内容を表示する」を参照してください。

#### ワークロードシステムリソース監視

Sun Cluster ソフトウェアは、ノード、リソース、およびリソースグループ別のリ ソース消費のきめ細かな測定を含む、新しいシステムリソース利用率測定および表 示ツールを提供します。これらの新しいツールにより、履歴データが提供され、し きい値管理および CPU の予約と制御が可能になります。このような制御機能の向上 によって、サービスレベルおよび容量の管理が改善されます。

#### scinstallによるマルチアダプタ**IPMP**グループの自動作成

対話型の scinstall ユーティリティーは、各サブネットで利用可能なアダプタに応じ て、パブリックネットワークアダプタのセットごとにシングルアダプタ IPMP グルー プでも、マルチアダプタの IPMP グループでも構成するようになりました。この機能 は、サブネットに関係なく各アダプタに対してシングルアダプタの IPMP グループを 生成していた、ユーティリティーの以前の動作に代わるものです。IPMP グループポ リシーに対するこの変更およびその他の変更については、『Sun Cluster ソフト ウェアのインストール (Solaris OS 版)』の「パブリックネットワーク」を参照してく ださい。

#### **Cluster Control Panel**ソフトウェアでのセキュアシェルのサポート

次の新機能により、セキュアシェルのサポートが Cluster Control Panel (CCP) に追加さ れました。

■ セキュアシェルのサポートの cconsole ユーティリティーへの追加。cconsole グラ フィカルユーザーインタフェース (GUI) からノードコンソールにセキュアシェル 接続を行うには、「オプション」メニューで「SSH の使用」チェックボックスを 有効にします。

または、コマンドラインから次のコマンドを入力して、セキュアシェルモードで ユーティリティーを直接起動することもできます。

cconsole -s [-l *username*]

<span id="page-16-0"></span>■ クラスタノードに安全に接続するための新しい csshユーティリティーの導入。

CCP のセキュアシェル機能の準備と使用については、『Sun Cluster ソフトウェアの インストール (Solaris OS 版)』の「クラスタコントロールパネルソフトウェアを管理 コンソールにインストールする」を参照してください。関連するマニュアルページ の更新については、66 [ページの「](#page-65-0)ccp(1M)」、67 ページの「[cconsole\(1M\)](#page-66-0)、 [crlogin\(1M\)](#page-66-0)、cssh(1M)、および ctelnet(1M)」、および 71 ページの「[serialports\(4\)](#page-70-0)」を 参照してください。

#### 単一クラスタインターコネクトの新しい最小要件

クラスタが持つ必要のあるクラスタインターコネクトの必要最小数は、クラスタ ノード間あたり 1 クラスタインターコネクトに変更されました。対話型の scinstall ユーティリティーは、「カスタム」モードでユーティリティーを使用する場合にイ ンターコネクト 1 つだけの構成を許可するように更新されました。ユーティリ ティーの「通常」モードを使用するには、依然として 2 つのインターコネクトを構 成する必要があります。詳細は、『Sun Cluster ソフトウェアのインストール (Solaris OS 版)』の「クラスタインターコネクト」を参照してください。

#### フェイルオーバーサービスでの**IP**フィルタのサポート

Sun Cluster 3.2 ソフトウェアは、フェイルオーバーサービスで Solaris IP フィルタをサ ポートします。Solaris IP フィルタは、ステートフルなパケットフィルタリングと ネットワークアドレス変換 (NAT) を提供します。Solaris IP フィルタには、アドレス プールを作成および管理する機能も含まれています。Solaris IP フィルタの詳細は、 『Solaris のシステム管理 (IP サービス)』の『Solaris のシステム管理 (IP サービス)』の パート IV「IP セキュリティー」を参照してください。Sun Cluster ソフトウェアでの IP フィルタリングの設定については、63 [ページの「](#page-62-0)Sun Cluster での Solaris IP フィル [タリングの使用 」を](#page-62-0)参照してください。

#### 制限

#### **NetApp NAS**フェンシング制限

フェンシング機能を使用するには、各クラスタノードが、NetApp NAS 装置へのアク セス時に、常に同じソース IP アドレスを使用する必要があります。マルチホームシ ステムは、複数のソース IP アドレスを使用します。マルチホームシステムの管理者 は、NetApp NAS 装置へのアクセス時に、常に 1 つのソース IP アドレスが使用されて いることを確認する必要があります。これは、適切なネットワーク構成を設定する ことによって実現できます。

# <span id="page-17-0"></span>互換性について

- 18 ページの「サポートが終了する機能について」
- 19 ページの「Solaris 10 11/06 [オペレーティングシステム」](#page-18-0)
- 19 ページの「fssnap [のサポート」](#page-18-0)
- 20 ページの「Solaris [ボリュームマネージャー](#page-19-0) GUI」
- 20 [ページの「ループバックファイルシステム](#page-19-0)(LOFS)」
- 20ページの「障害を持つユーザー向けのアクセシドリティー機能」

この節では、サポートが近々終了する機能など、Sun Cluster の互換性に関連した事 項について説明します。

- Sun Cluster フレームワークの互換性に関連したその他の情報は、『Sun Cluster ソ フトウェアのインストール (Solaris OS 版)』の第 1 章「Sun Cluster 構成の計画」を 参照してください。
- Sun Cluster のアップグレードの互換性に関連したその他の情報は、『Sun Cluster ソフトウェアのインストール (Solaris OS 版)』の「アップグレードの必要条件とソ フトウェアサポートのガイドライン」を参照してください。
- 既知の問題点や制限については、31 [ページの「既知の問題点とバグ」を](#page-30-0)参照し てください。

### サポートが終了する機能について

次の機能は、Sun Cluster 3.2 ソフトウェアでサポートが終了します。

#### **Sun Cluster 3.0**

Sun Cluster 3.2 のリリース時に、Sun Cluster 3.0 はサポートが終了します。Sun Cluster 3.0 のパーツ番号は使用できなくなります。

#### **Solaris 8**

Sun Cluster 3.2 では、Sun Cluster は Solaris 8 をサポートしません。

#### ローリングアップグレード

Sun Cluster を次マイナーリリースにアップグレードすると、ローリングアップグ レード機能を使用できなくなる可能性があります。その場合、これらのソフト ウェアのアップグレード中にクラスタの停止を避けるほかの手順が用意される予定 です。

#### **sccheck**

sccheck コマンドは、将来のリリースには含まれない可能性があります。ただし、そ れに相当する機能が cluster check コマンドによって提供されます。

# <span id="page-18-0"></span>**Solaris 10 11/06**オペレーティングシステム

次の既知の問題が Solaris 10 11/06 オペレーティングシステムで Sun Cluster 3.2 リリー スの処理に影響を与える可能性があります。これらの問題を修正するために必要な Solaris パッチについては、ご購入先にお問い合わせください。詳細は、『Infodoc 87995』を参照してください。

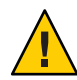

注意 **–** Solaris パッチを適用する前に、オペレーティングシステムを Solaris 10 11/06 に アップグレードする必要があります。

- 6252216 metaset command fails after the rpcbind server is restarted.
- 6331216 disksets: devid information not written to a newly created diskset.
- 6345158 svm exited with error 1 in step cmmstep5, nodes panic.
- 6367777 fsck: svc:/system/filesystem/usr fails to start from milestone none.
- 6401357 Solaris Volume Manager (SVM) does not show metaset after cluster upgrade in x86.
- 6402556 commd timeout should be a percentage of metaclust timeout value.
- 6474029 metaset -s diskset -t should take ownership of a cluster node after reboot.
- 6496941 SVM still removes the diskset if the Sun Cluster nodeid file is missing.
- 6367777 fsck\* svc:/systsem/filesystem/usr fails to start from milestone.
- 6367948 New fsck\_ufs(1M) has nits when dealing with already mounted file.
- 6425930 Node panics with CMM:cluster lost operational quorum in amd64.
- 6361537 create\_ramdisk: cannot seek to offset -1.
- 6393691 Add etc/cluster/nodeid entry to filelist.ramdisk.
- 6344611 create ramdisk needs to react less poorly to missing files or directories.
- 6462748 devfsadm link removal does not provide full interpose support.

# **fssnap**のサポート

Sun Cluster は、UFS の機能である fssnap をサポートしません。fssnap は、Sun Cluster によって管理されないので、ローカルシステムで使用できます。fssnap のサポートに は、次の制約があります。

■ Sun Cluster ソフトウェアによって管理されていないローカルファイルシステムで サポートされます。

- <span id="page-19-0"></span>■ グローバルファイルシステムではサポートされません。
- HAStoragePlus によって制御されているローカルファイルシステムではサポートさ れません。

### **Solaris**ボリュームマネージャー**GUI**

Solaris 管理コンソール (Solaris ボリュームマネージャー) の「拡張ストレージ」モ ジュールは、Sun Cluster ソフトウェアと互換性がありません。Solaris ボリュームマ ネージャー ソフトウェアの構成には、コマンド行インタフェースまたは Sun Cluster ユーティリティーを使用してください。

# ループバックファイルシステム**(LOFS)**

Sun Cluster 3.2 ソフトウェアは、一定の状況下における LOFS の使用をサポートしま せん。クラスタノード上で LOFS を有効にする必要がある場合 (非大域ゾーンを構成 する場合など) は、まずその構成に LOFS の制限が適用されるかどうかを確認してく ださい。LOFS の使用についての制限と、制限が適用される場合に LOFS を使用する ための方法については、『Sun Cluster ソフトウェアのインストール (Solaris OS 版)』の「Solaris OS の機能制限」を参照してください。

### 障害を持つユーザー向けのアクセシビリティー機 能

このメディアの公開後にリリースされているアクセシビリティー機能 (障害に配慮し た機能) を入手する場合は、Sun が提供する Section 508 製品アセスメントに目を通 し、アクセシビリティーソリューションを配備する上でどのバージョンが最適かを 検討してください。

### このリリースで変更されたコマンド

この節では、Sun Cluster コマンドインタフェースに加えられた変更のうち、ユー ザースクリプトの停止を引き起こす可能性があるものについて説明します。

# オブジェクト指向コマンド行インタフェース

Sun Cluster 3.2 リリースから、Sun Cluster ソフトウェアにはオブジェクト指向コマン ドセットが含まれます。Sun Cluster ソフトウェアでは引き続き元のコマンドセット

<span id="page-20-0"></span>をサポートしていますが、Sun Cluster の手順マニュアルではオブジェクト指向コマ ンドセットだけを使用します。オブジェクト指向コマンドセットについての詳細 は、Intro(1CL) のマニュアルページを参照してください。一般的な Sun Cluster 手順 のためのオブジェクト指向コマンドのリストについては、『Sun Cluster クイックリ ファレンス』を参照してください。

### scinstallコマンド

scinstall コマンドの次のオプションは、Sun Cluster 3.2 リリースで変更されていま す。

■ -dオプションは、-iオプションと一緒には使用されなくなりました。scinstall コマンドで、Sun Cluster ソフトウェアパッケージのインストールが実行されなく なりました。その代わりに、installer コマンドを使用します。詳細は、『Sun Cluster ソフトウェアのインストール (Solaris OS 版)』の「Sun Cluster フレームワー クとデータサービスソフトウェアパッケージをインストールする」を参照してく ださい。

- d オプションは、-a、-c、および -u オプションとの組み合わせでは引き続き使 用できます。

- -k オプションは不要になりました。このオプションは、このオプションを使用す るユーザースクリプトとの下位互換性のためだけに引き続き提供されています。
- -Mオプションは使用されなくなりました。その代わりに、クラスタが動作する Solaris OS のバージョンに該当するパッチ管理ツールを使用します。詳細について は43 [ページの「パッチと必須ファームウェアのレベル」を](#page-42-0)参照してください。

### scconfコマンド

scconf の -q オプションは、共有ローカル定足数デバイス (SCSI) とほかのタイプの定 足数デバイス (NetAppNAS など) を区別するように変更されました。クラスタに共有 定足数デバイスを追加する場合、またはクラスタから共有定足数デバイスを削除す る場合は、接続されている共有ストレージデバイスの名前を name サブオプションを 使用して指定してください。このサブオプションは、定足数デバイスの状態を変更 する際に変更形式のコマンドで使用することもできます。このリリースでも SCSI 共 有ストレージデバイスに globaldev サブオプションを使用できますが、ほかのすべて のタイプの共有ストレージデバイスには name サブオプションを使用する必要があり ます。scconf に対するこの変更と、定足数デバイスに関連した処理の詳細は、

scconf(1M)、scconf quorum dev netapp nas(1M)、

scconf quorum dev netapp\_nas(1M)、および scconf\_quorum\_dev\_scsi(1M) を参照して ください。

# <span id="page-21-0"></span>リソースプロパティー

Network resources used リソースプロパティーを直接変更する必要がなくなりまし た。その代わりに、Resource dependencies プロパティーを使用します。RGM は、 Resource\_dependencies プロパティーの設定に基づいて、Network\_resources\_used プ ロパティーを自動的に更新します。これら 2 つのリソースプロパティーの最新の使 い方については、70 ページの「[r\\_properties\(5\)](#page-69-0)」 のマニュアルページを参照してくだ さい。

## 製品名の変更

この節では、Sun Cluster ソフトウェアでサポートされるアプリケーションの製品名 変更についての情報を示します。使用している Sun Cluster ソフトウェアのリリース によっては、付属の Sun Cluster マニュアルにこれらの製品名変更が反映されていな い場合があります。

注 **–** Sun Cluster 3.2 ソフトウェアは、Solaris Cluster 3.2 および Sun Java Availability Suite に付属して配布されます。

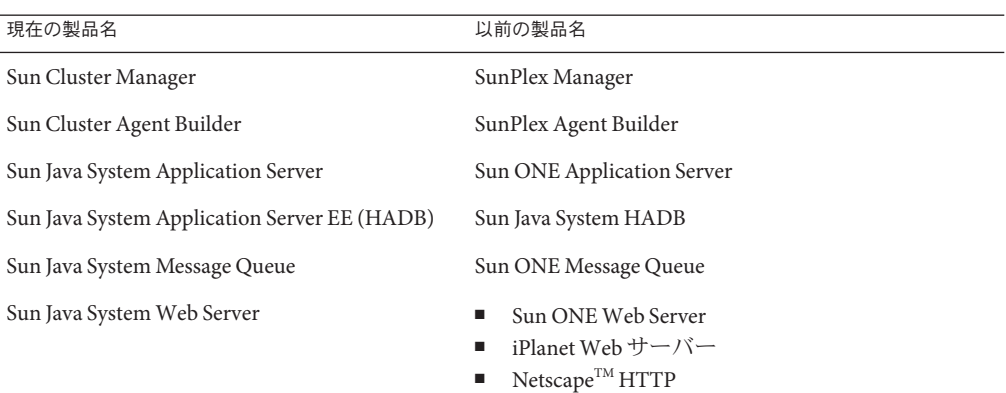

# サポートされる製品

この節では、Sun Cluster 3.2 ソフトウェアでサポートされるソフトウェアとメモリー の必要条件について説明します。

- メモリーの必要条件 Sun Cluster 3.2 ソフトウェアでは、クラスタノードごとに次 のメモリー要件が必要です。
	- 512MB 以上の物理 RAM (2GB 標準)

■ 6GB 以上のハードディスクドライブ空き容量

物理メモリーとハードディスクドライブの実際の必要条件は、インストールされ ているアプリケーションによって決まります。追加のメモリーおよびハード ディスクドライブの必要条件を計算するには、アプリケーションのマニュアルを 参照するか、アプリケーションベンダーにお問い合わせください。

- **RSMAPI** Sun Cluster 3.2 ソフトウェアは、RSM タイプのインターコネクト (PCI-SCI) などで Remote Shared Memory Application Programming Interface (RSMAPI) をサポートします。
- **Solaris** オペレーティングシステム **(OS)** Sun Cluster 3.2 ソフトウェアおよび定足数 サーバーソフトウェアには、Solaris OS の次のバージョン以降が必要です。
	- **Solaris 9** Solaris 9 9/05 SPARC  $\oslash$   $\gimel_2$
	- **Solaris 10** Solaris 10 11/06。
- **Solaris Trusted Extensions**

Sun Cluster 3.2 は、クラスタ内で Solaris 非大域ゾーンをサポートしています。 Solaris 10 11/06 には、Solaris Trusted Extensions のサポートが含まれています。 Solaris Trusted Extensions は、非大域ゾーンも使用します。非大域ゾーンを使用し た Sun Cluster と Solaris Trusted Extensions のインタラクションはテストされていま せん。これらの技術を使用する場合は、慎重に作業を進めることをお勧めしま す。

■ ボリューム管理ソフトウェア

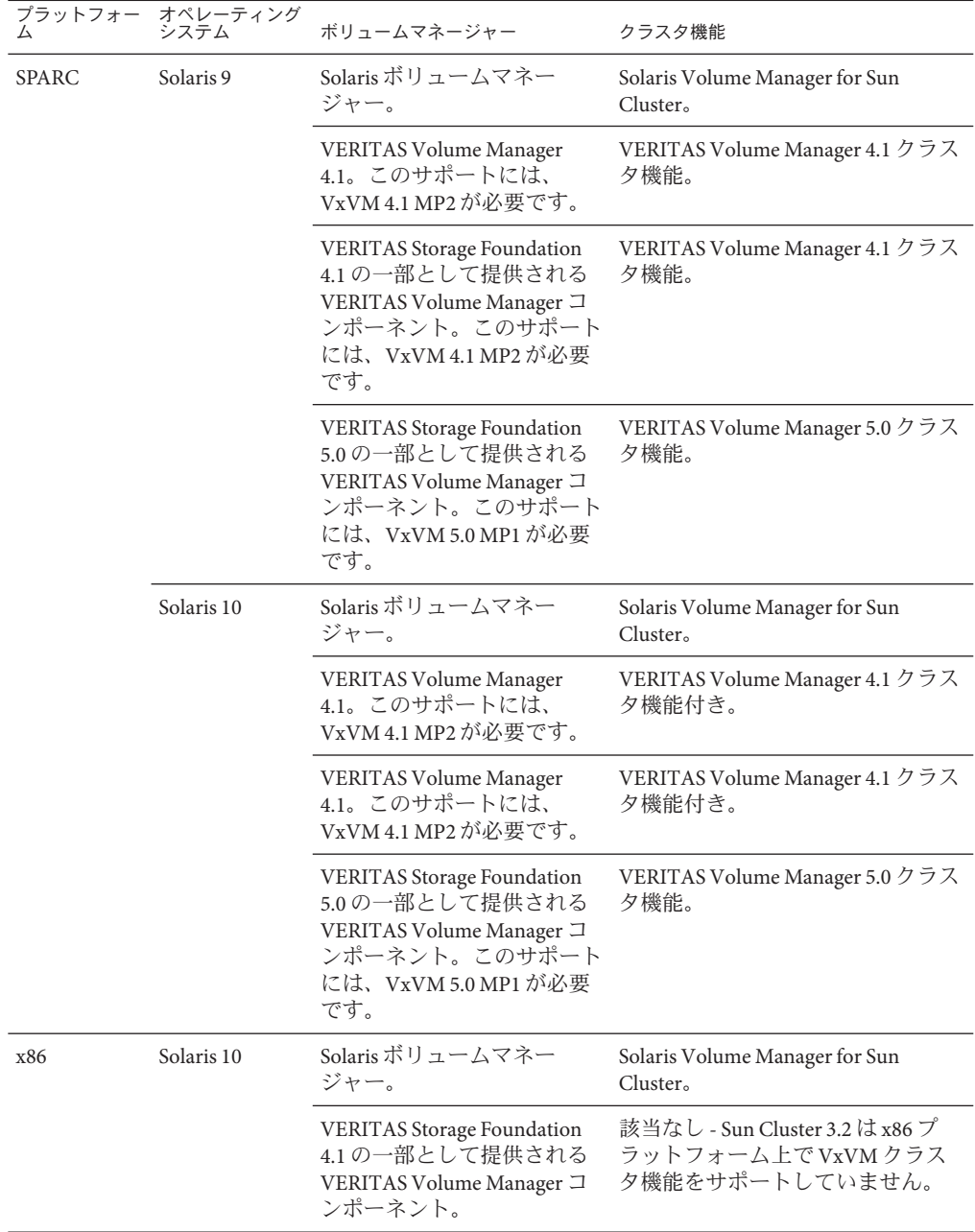

■ ファイルシステム

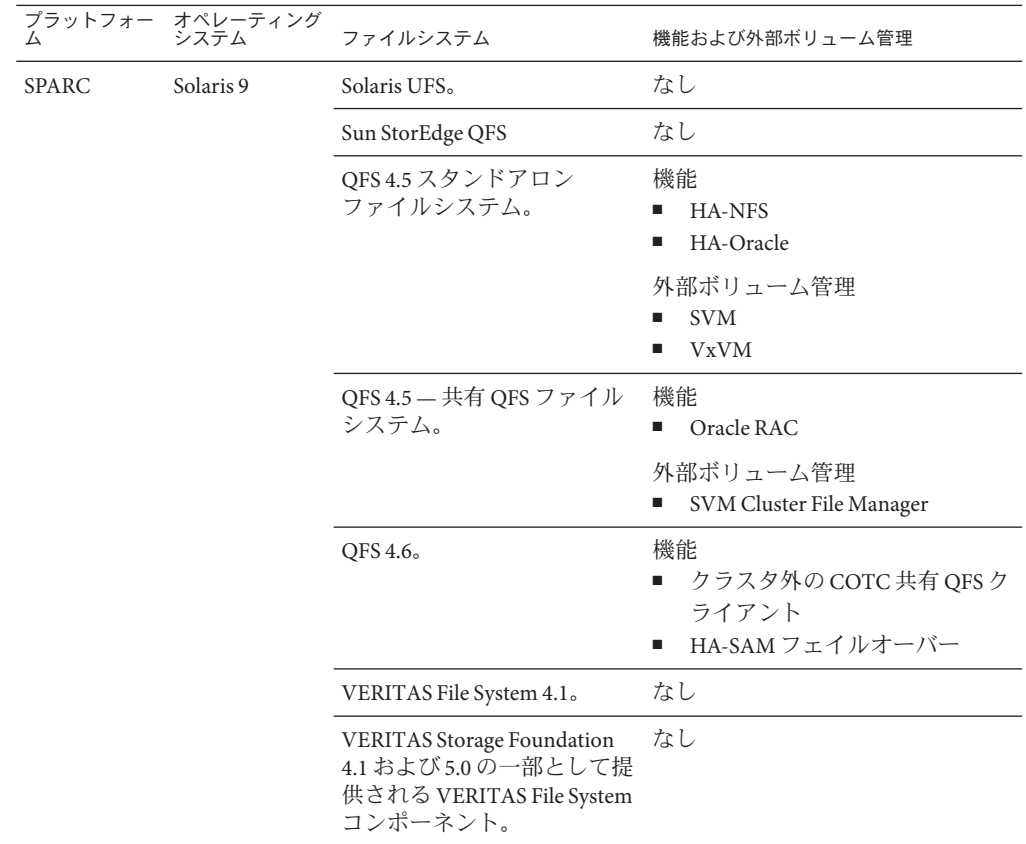

 $\overline{a}$ 

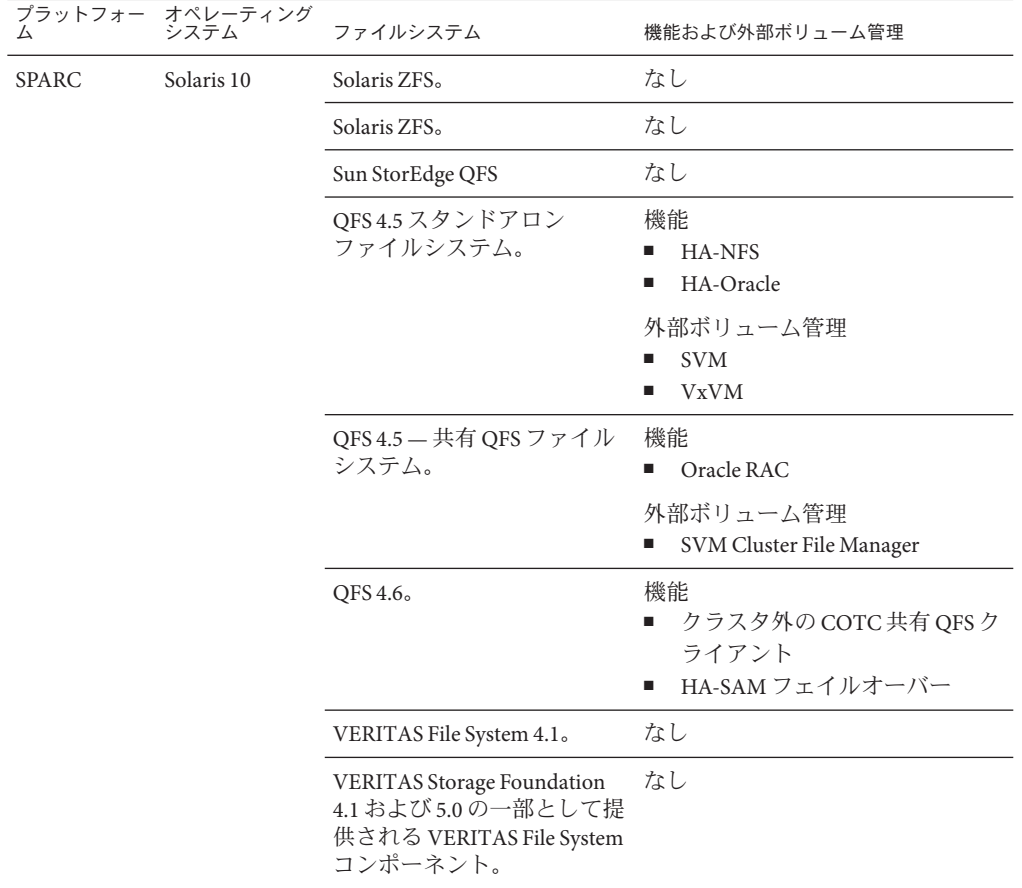

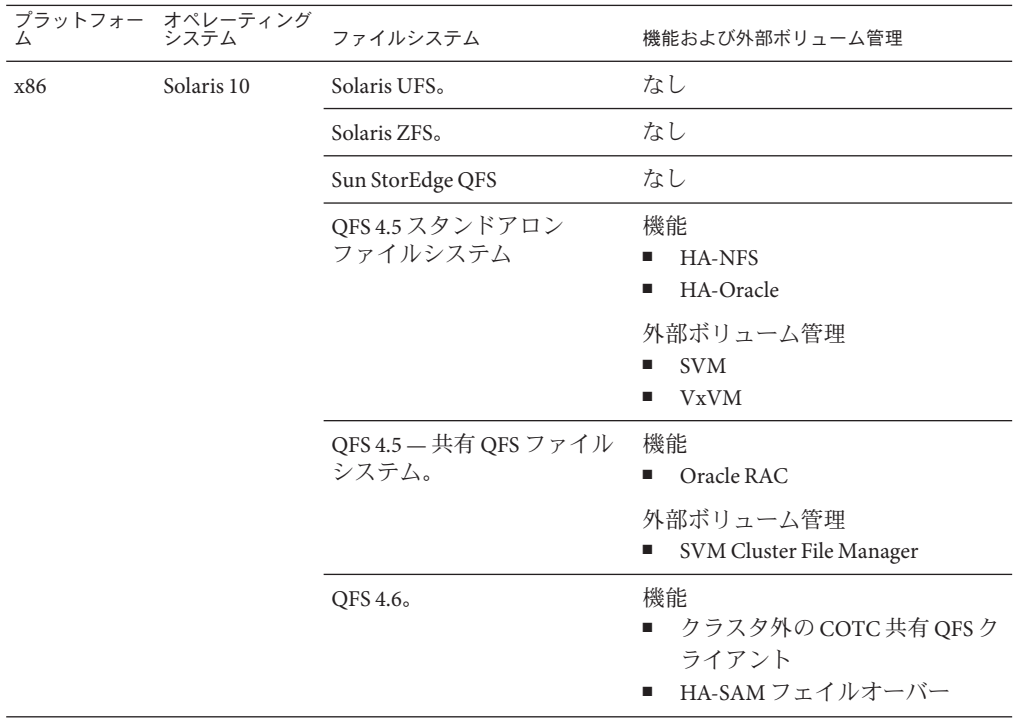

- **Sun StorEdge<sup>™</sup> Availability Suite 10**
- **Sun Management Center 3.6.1**
- データサービス **(**エージェント**) –** サポートされるデータサービスとアプリケー ションのバージョンについては、ご購入先にお問い合わせください。

注**–**マニュアルページおよびウィザードオンラインヘルプを含むデータサービス のマニュアルは、英語以外の言語に翻訳されなくなりました。

次の Sun Cluster データサービスは非大域ゾーンをサポートしています。

- Sun Cluster Data Service for Apache
- Sun Cluster Data Service for Apache Tomcat
- Sun Cluster Data Service for DHCP
- Sun Cluster Data Service for Domain Name Service (DNS)
- Sun Cluster Data Service for Kerberos
- Sun Cluster Data Service for mySQL
- Sun Cluster Data Service for N1 Grid Service Provisioning Server
- Sun Cluster Data Service for Oracle
- Sun Cluster Data Service for Oracle Application Server
- Sun Cluster HA for PostgreSQL
- Sun Cluster Data Service for Samba
- Sun Cluster Data Service for Sun Java System Application Server
- Sun Cluster Data Service for Sun Java System Message Queue Server
- Sun Cluster Data Service for Sun Java System Web Server

注 **–** Sun Java System Directory Server 5.0 および 5.1 を使用する Sun Cluster HA for Sun Java™ System Directory Server のバージョンに関する手順は、『Sun Cluster 3.1 Data Service for Sun ONE Directory Server』にあります。5.1 バージョンよりあとの Sun Java System Directory Server については、Sun Java System Directory Server 製品のマ ニュアルを参照してください。

次のデータサービスは、この Sun Cluster リリースの Solaris 10 ではサポートされて いません。

- Sun Cluster Data Service for Agfa IMPAX
- Sun Cluster Data Service for SWIFT Alliance Access
- Sun Cluster Data Service for SWIFT Alliance Gateway

Sun Cluster データサービスとリソースタイプの一覧は、次のとおりです。

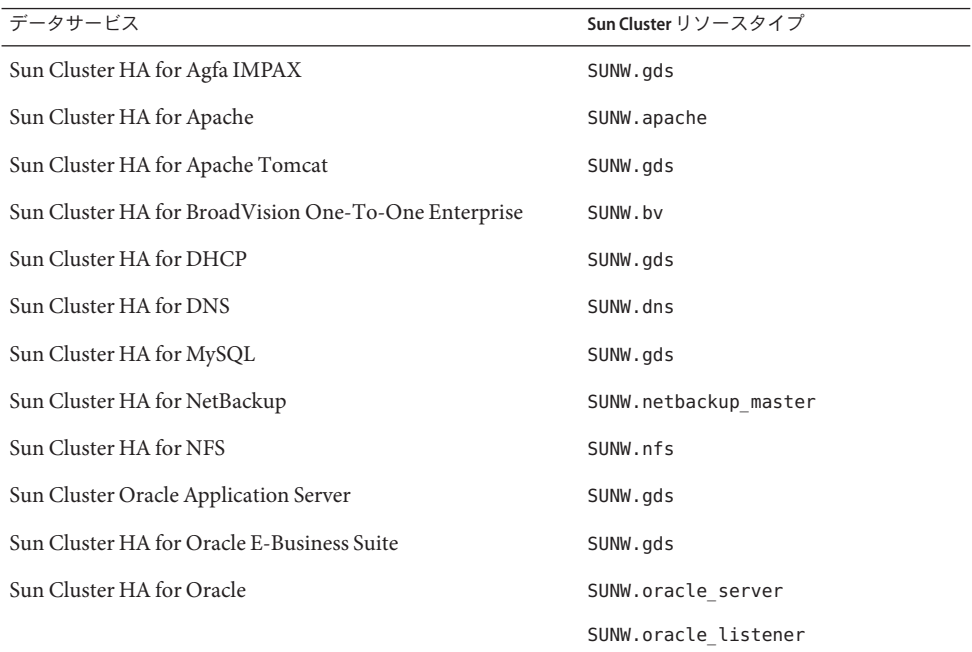

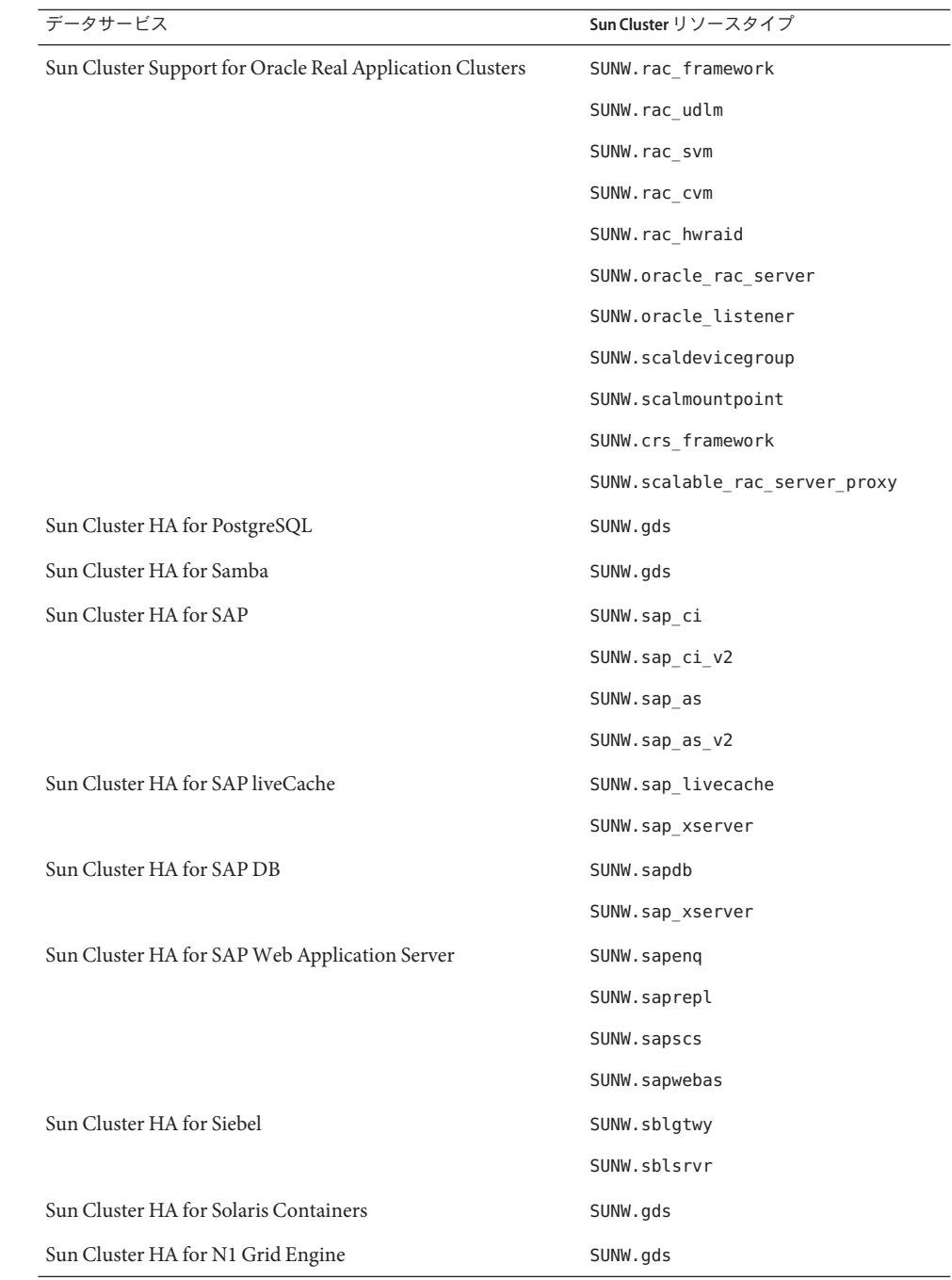

<span id="page-29-0"></span>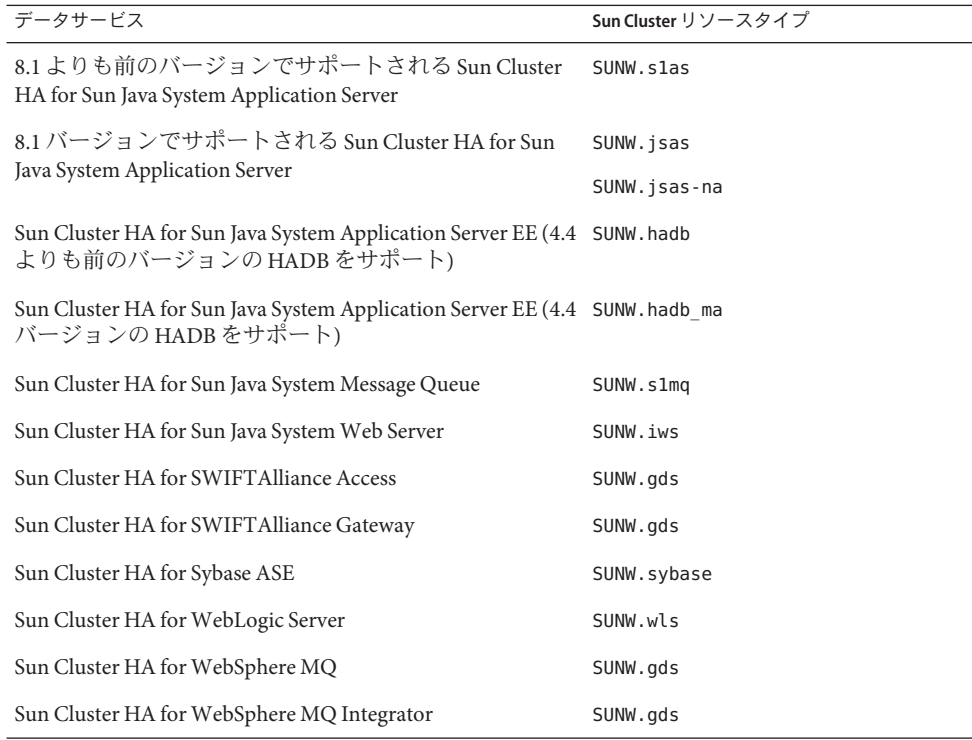

### **Sun Cluster**のセキュリティー強化

Sun Cluster のセキュリティー強化では、Sun BluePrints™プログラムが推奨している Solaris オペレーティングシステムの強化技術を使用し、クラスタの基本的なセ キュリティー強化を達成しています。Solaris Security Toolkit は Sun Cluster のセキュリ ティー強化を自動的に実装します。

Sun Cluster のセキュリティー強化のマニュアル

は、<http://www.sun.com/blueprints/0203/817-1079.pdf> で入手できます。ま た、<http://www.sun.com/software/security/blueprints> からこの文書にアクセスする こともできます。この URL から「Architecture」というタイトルまでスクロールし て、「Securing the Sun Cluster 3.x Software」という文書を探します。この文書は、 Solaris 環境における Sun Cluster 3.x 配備を安全にする方法を説明します。この文書に は、Solaris Security Toolkit など、Sun のセキュリティー専門家たちが推薦している最 良のセキュリティーテクニックの使い方も記載されています。次のデータ サービス は、Sun Cluster セキュリティー強化によってサポートされています。

- Sun Cluster HA for Apache
- Sun Cluster HA for Apache Tomcat
- Sun Cluster HA for BEA WebLogic Server
- <span id="page-30-0"></span>■ Sun Cluster HA for DHCP
- Sun Cluster HA for DNS
- Sun Cluster HA for MySQL
- Sun Cluster HA for N1 GridEngine
- Sun Cluster HA for NetBackup
- Sun Cluster HA for NFS
- Sun Cluster HA for Oracle E-Business Suite
- Sun Cluster HA for Oracle
- Sun Cluster Support for Oracle Real Application Clusters
- Sun Cluster HA for PostgreSQL
- Sun Cluster HA for Samba
- Sun Cluster HA for Siebel
- Sun Cluster HA for Solaris Containers
- Sun Cluster HA for SWIFTAlliance Access
- Sun Cluster HA for SWIFTAlliance Gateway
- Sun Cluster HA for Sun Java System Directory Server
- Sun Cluster HA for Sun Java System Message Queue
- Sun Cluster HA for Sun Java System Messaging Server
- Sun Cluster HA for Sun Java System Web Server
- Sun Cluster HA for Sybase ASE
- Sun Cluster HA for WebSphere MQ
- Sun Cluster HA for WebSphere MQ Integrator

### 既知の問題点とバグ

次に示す既知の問題とバグは、Sun Cluster 3.2 リリースの処理に影響を与えます。バ グおよび問題は次のカテゴリに分類しています。

- 31 ページの「管理」
- 34 [ページの「データサービス」](#page-33-0)
- 35 [ページの「インストール」](#page-34-0)
- 36[ページの「ローカライズ」](#page-35-0)
- 37 [ページの「実行時」](#page-36-0)
- 38 [ページの「アップグレード」](#page-37-0)

### 管理

clnode remove -f オプションが、**Solaris** ボリュームマネージャー デバイスグループを有するノードを削除できない**(6471834)** 問題の概要: -clnode remove --force コマンドはメタセットからノードを削除するべ

きですが、できません。『Sun Cluster のシステム管理 (Solaris OS 版)』 には、クラス

タからノードを削除するための手順が記載されています。これらの手順は、clnode remove を実行する前に、 metaset コマンドを実行して Solaris ボリュームマネー ジャーディスクセットを削除する方法を説明しています。

対処方法: 手順に従わなかった場合は、通常の方法で CCR から無効なノードデータを クリアしなければならない場合があります。アクティブなクラスタノードから、 metaset コマンドを使用して Solaris ボリュームマネージャーディスクセットからノー ドをクリアします。続いて clnode clear --force *obsolete\_nodename* を実行します。

#### **Solaris 10 SUNWCluser**メタクラスタではscsnapshotが機能しない **(6477905)**

問題の概要: Solaris 10 End User ソフトウェアグループの SUNWCuser を使用してインス トールされたクラスタで、scsnapshot コマンドを実行すると、次のエラーが表示さ れて失敗する場合があります。

```
# scsnapshot -o
```
...

/usr/cluster/bin/scsnapshot[228]: /usr/perl5/5.6.1/bin/perl: not found

対処方法: 次のいずれかを行います。

- Solaris Entire Distribution ソフトウェアグループをインストールする。
- Perl パッケージ SUNWpl5u、SUNWpl5v、SUNWpl5p をインストールする。

#### スケーラブルリソースの作成時にAuxnodelistプロパティーのエ ントリがSEGVを引き起こす**(6494243)**

問題の概要: 共有アドレスリソースの Auxnodelist プロパティーは、共有アドレスリ ソースの作成時には使用できません。これは、この共有アドレスネットワークリ ソースに依存するスケーラブルリソースの作成時に、検証エラーと SEGV を引き起こ します。スケーラブルリソースの検証エラーメッセージは次の形式です。

Method *methodname* (scalable svc) on resource *resourcename* stopped or terminated due to receipt of signal 11

また、ssm\_wrapper からコアファイルが生成されます。ユーザーは Auxnodelist プロ パティーを設定できないため、共有アドレスをホストできてもプライマリとしては 機能しないクラスタノードを識別できません。

対処方法: あるノード上で、Auxnodelist プロパティーを指定せずに共有アドレスリ ソースを再度作成します。続いてスケーラブルリソースの作成コマンドを再度実行 し、ネットワークリソースとしてユーザーが再度作成した共有アドレスリソースを 使用します。

clquorumserver起動および停止コマンドが次の再起動に対する再 起動状態プロパティーを設定できない。**(6496008)**

問題の概要: 定足数サーバーコマンド clquorumserver は、次の再起動用の起動メカニ ズムの状態を正しく設定しません。

対処方法: 次の作業を実行して定足数サーバーソフトウェアを起動または停止しま す。

**Solaris 10 OS**で定足数サーバーソフトウェアを起動する

quorumserverサービスの状態を表示します。 **1**

# **svcs -a | grep quorumserver**

サービスが無効である場合、出力は次のような形式になります。

disabled 3:33:45 svc:/system/cluster/quorumserver:default

- 2. 定足数サーバーソフトウェアを起動します。
	- quorumserver サービスが disabled の場合、svcadm enable コマンドを使用しま す。
		- # **svcadm enable svc:/system/cluster/quorumserver:default**
	- quorumserver サービスが onlineの場合、clquorumserver コマンドを使用します。

# **clquorumserver start +**

▼ **Solaris 10 OS**で定足数サーバーソフトウェアを停止する

● quorumserverサービスを無効にします。 # **svcadm disable svc:/system/cluster/quorumserver:default**

- **Solaris 9 OS**で定足数サーバーソフトウェアを起動する
- 定足数サーバーソフトウェアを起動します。 **1** # **clquorumserver start +**
- /etc/rc2.d/.S99quorumserverファイルを/etc/rc2.d/S99quorumserverに名前変更し **2** ます。

# **mv /etc/rc2.d/.S99quorumserver /etc/rc2.d/S99quorumserver**

#### <span id="page-33-0"></span>▼ **Solaris 9 OS**で定足数サーバーソフトウェアを停止する

- 定足数サーバーソフトウェアを停止します。 **1** # **clquorumserver stop +**
- 2. 定足数サーバーソフトウェアを起動します。

# **mv /etc/rc2.d/S99quorumserver /etc/rc2.d/.S99quorumserver**

データサービス

**Domain Administration Server (DAS)**リソースに対してリソースを 依存関係が設定されていない場合でも、**Sun Cluster HA for Sun Java System Application Server**のノードエージェントリソースの作 成が成功する**(6262459)**

問題の概要: Sun Cluster HA for Application Server でノードエージェント (NA) リソース を作成する場合、DAS リソースに対する依存関係が設定されていなくてもリソース は作成されます。NA リソースを起動するには、DAS リソースがオンラインになって いる必要があるため、依存関係が設定されていない場合、コマンドはエラーになる 必要があります。

対処方法: NA リソースの作成時には、DAS リソースに対するリソースの依存関係を 必ず設定してください。

#### **HA MySQL**パッチの新しい変数は、すべての新しいインスタンス 用に構成する必要がある**(6516322)**

問題の概要: HA MySQL パッチは、mysql\_config ファイル内に MYSQL\_DATADIR とい う新しい変数を追加します。この新しい変数は、MySQL 構成ファイルの my.conf ファイルが保存されているディレクトリを指す必要があります。変数が正しく構成 されていない場合、mysql\_register でのデータベースの準備に失敗します。

対処方法: MYSQL\_DATADIR 変数が、MySQL 構成ファイルの my.conf が保存されている ディレクトリを指すようにします。

<span id="page-34-0"></span>インストール

#### **InfiniBand**構成内の自動検出が、同じアダプタを使用する**2**つの パスを提示することがある**(6299097)**

問題の概要: InfiniBand がクラスタトランスポートとして使用され、アダプタごとに 2 つのポートを持つ各ノード上に 2 つのアダプタがあり、さらに合計 2 つのスイッチが ある場合、scinstall ユーティリティーのアダプタ自動検出は、同じアダプタを使用 する 2 つのトランスポートパスを提示する可能性があります。

対処方法: 各ノード上でトランスポートアダプタを手動で指定します。

#### **IPv6**スケーラブルサービスサポートがデフォルトで有効になって いない**(6332656)**

問題の概要: IPv6 スケーラブルサービスパケットの転送に必要な、インターコネクト 上の IPv6 の plumb はデフォルトでは有効になっていません。ifconfig コマンドを使 用する際に確認される IPv6 インタフェースは、デフォルトではインターコネクトア ダプタ上で plumb されません。

対処方法: 手動で IPv6 スケーラブルサービスサポートを有効にします。

#### ▼ 手動で**IPv6**スケーラブルサービスサポートを有効にする

- IPv6 サービスを実行するためにすべてのクラスタノードを準備したことを確認しま す。この作業には、ネットワークインタフェース、サーバー/クライアントアプリ ケーションソフトウェア、ネームサービス、およびルーティングインフラストラク チャーの適切な構成が含まれます。適切に構成しないと、ネットワークアプリケー ションの予期せぬ障害が発生する場合があります。詳細は、IPv6 サービスに関する Solaris システム管理のマニュアルを参照してください。 始める前に
	- 各ノード上で次のエントリを/etc/systemファイルに追加します。 **1 set cl\_comm:ifk\_disable\_v6=0**
	- 各ノード上で、インターコネクトアダプタに対する**IPv6**の**plumb**を有効にします。 **2** # **/usr/cluster/lib/sc/config\_ipv6**

config\_ipv6 ユーティリティーは、リンクローカルアドレスを持つすべてのクラスタ インターコネクトアダプタ上で IPv6 インタフェースを起動します。このユーティリ ティーは、インターコネクト上での IPv6 スケーラブルサービスパケットの適切な転 送を有効にします。

また、各クラスタノードを再起動して構成の変更を有効にすることもできます。

#### <span id="page-35-0"></span>**XML**ファイルに直接接続トランスポート情報が含まれている場合 clnode add は **XML** ファイルからノードを追加できない **(6485249)**

問題の概要: 直接接続トランスポートを使用している XML ファイルを使用して clnode add コマンドが試行された場合、コマンドはケーブル情報を誤って解釈し、 間違った構成情報を追加します。その結果、接続しているノードはクラスタに接続 できません。

対処方法: クラスタトランスポートが直接接続されている場合は、scinstall コマン ドを使用してノードをクラスタに追加します。

#### 非大域ゾーンのインストール時にhostおよびnetmasksデータ ベース情報を使用した/etc/nsswitch.confファイルの更新が行わ れない**(6345227)**

問題の概要: scinstall コマンドは /etc/nsswitch.conf ファイルを更新して、hosts お よび netmasks データベースの cluster エントリを追加します。この変更は、大域 ゾーンの /net/nsswitch.conf ファイルを更新します。ただし、非大域ゾーンの作成 およびインストール時には、非大域ゾーンは元の /etc/nsswitch.conf ファイルのコ ピーを受け取ります。非大域ゾーン上の /etc/nsswitch.conf ファイルには、hosts お よび netmasks データベースの cluster エントリはありません。getXbyY クエリーを使 用して非大域ゾーン内部からクラスタ固有のプライベートホスト名および IP アドレ スを解決する試みは、すべて失敗します。

対処方法: 非大域ゾーンの /etc/nsswitch.conf ファイルで、hosts および netmasks データベースの cluster エントリを手動で更新します。これによって、クラスタ固有 のプライベートホスト名と IP アドレスの解決は、非大域ゾーン内でも使用できるよ うになります。

### ローカライズ

#### 定足数サーバー用に翻訳されたメッセージが、コアローカライズ パッケージの一部として提供されている**(6482813)**

問題の概要: 定足数サーバー管理プログラム (clquorumserver など) 用に翻訳された メッセージは、コアのローカライズパッケージの一部として提供されています。そ の結果、定足数サーバーのメッセー ジが英語で表示されます。定足数サーバーの ローカライズパッケージは、本来コアローカライズパッケージとは別に提供され、 定足数サーバーシステムにインストールする必要があります。

対処方法: 定足数サーバーソフトウェアがインストールされているホストに、次の パッケージをインストールします。

■ SUNWcsc (簡体中国語)
- SUNWdsc(ドイツ語)
- SUNWesc (スペイン語)
- SUNWfsc (フランス語)
- SUNWhsc (繁体中国語)
- SUNWjsc (日本語)
- SUNWksc (韓国語)

定足数サーバーで日本語のマニュアルページが必要である場合は、SUNWjscman (日本 語マニュアルページ) パッケージをインストールします。

### **Sun Cluster 3.2**インストーラが簡体字中国語ロケールで、正しく ないスワップサイズを表示する**(6495984)**

問題の概要: Sun Cluster 3.2 インストーラは、ソフトウェアの Sun Cluster 3.2 簡体中国 語バージョンをインストールする際に、スワップ不足に関する警告メッセージを表 示します。システム要件の確認画面で、インストーラは 0.0K バイトのサイズの正し くないスワップサイズを表示します。

対処方法: スワップサイズがシステム要件より大きい場合は、この問題を無視しても かまいません。C、つまり英語ロケールの SC 3.2 インストーラをインストールに使用 できます。C ロケールではスワップサイズを正確に確認します。

### 実行時

#### **SAP** cleanipc バイナリにLD\_LIBRARY\_PATHのUser\_envパラメータ が必要である**(4996643)**

問題の概要: 実行時リンク環境に /sapmnt/*SAPSID*/exe パスが含まれていない場合、 cleanipc は失敗します。

対処方法: Solaris ルートユーザーとして、/sapmnt/*SAPSID*/exe パスを ld.config ファイルのデフォルトライブラリに追加します。

32 ビットアプリケーション向けに実行時リンク環境のデフォルトライブラリパスを 構成するには、次のコマンドを入力します。

# **crle -u -l /sapmnt/***SAPSID***/exe**

64 ビットアプリケーション向けに実行時リンク環境のデフォルトライブラリパスを 構成するには、次のコマンドを入力します。

# **crle -64 -u -l /sapmnt/***SAPSID***/exe**

### metaclustのリターンステップエラー「**RPC: Program not Registered**」が原因でノードがパニックになる**(6256220)**

問題の概要: クラスタ停止の実行時に、ノードの 1 つが UCMMD よりもわずかに早く クラスタから離脱した場合、1 つまたは複数のノード上で UCMMD は再構成に移行 する可能性があります。このような場合、UCMMD がリターンステップを実行しよ うとする間に、シャットダウンによりノード上で rpc.md コマンドが停止します。リ ターンステップでは、metaclust コマンドは RPC タイムアウトになり、rpc.mdcommd プロセスが見つからないため、エラーによりステップを終了します。このエラーが 原因で UCMMD はノードを中止し、ノードがパニックになる場合があります。

対処方法: この問題は無視してもかまいません。ノードがバックアップを起動した場 合、以前の再構成でエラーが発生したこととは関係なく、Sun Cluster ソフトウェア はこの状態を検出し、UCMMD の起動を許可します。

### **Sun Cluster**リソース検証がnetiflistプロパティーの**IPMP**グルー プのホスト名を受け付けない**(6383994)**

問題の概要: Sun Cluster リソース検証は、論理ホスト名または共有アドレスリソース の作成時には、netiflist プロパティーの IPMP グループのホスト名を受け付けませ  $h<sub>a</sub>$ 

対処方法: 論理ホスト名および共有アドレスリソースの作成時に IPMP グループ名を 指定する場合は、ノード名の代わりにノード ID を使用してください。

# アップグレード

### ルートディスクがカプセル化されている場合vxlufinishスクリ プトがエラーを返す**(6448341)**

問題の概要: この問題が生じるのは、元のディスクがルートでカプセル化され、 Solaris 9 8/03 OS 上の VxVM 3.5 から Solaris 10 6/06 OS 上の VxVM 5.0 へのライブアップ グレートが試行された場合です。vxlufinish スクリプトは次のエラーを表示して失 敗します。

#./vslufinish -u 5.10

VERITAS Volume Manager VxVM 5.0 Live Upgrade finish on the Solairs release <5.10>

Enter the name of the alternate root diskgroup: altrootdg ld.so.1: vxparms: fatal: libvxscsi.so: open failed: No such file or directory ld.so.1: vxparms: fatal: libvxscsi.so: open failed: No such file or directory Killed

ld.so.1: ugettxt: fatal: libvxscsi.so: open failed: No such file or directory ERROR:vxlufinish Failed: /altroot.5.10/usr/lib/vxvm/bin/vxencap -d -C 10176

-c -p 5555 -g

-g altrootdg rootdisk=c0t1d0s2

Please install, if 5.0 or higher version of VxVM is not installed on alternate bootdisk.

対処方法: 代わりに、標準アップグレード、またはデュアルパーティションアップグ レード方式を使用します。

今後 VxVM 5.0 用の Sun Cluster 3.2 ライブアップグレードが利用可能になるかどうか については、Sun のサポートまたはご購入先にお問い合わせください。

### ライブアップグレードでは、ブートディスクからのグローバルデ バイスのマウントがサポートされている必要がある**(6433728)**

問題の概要: ライブアップグレード時に lucreate および luupgrade コマンドが、 /global/.devices/node@*N* エントリに対応する代替ブート環境内の DID 名の変更に失 敗します。

対処方法: ライブアップグレードを開始する前に、各クラスタノードで次の手順を実 行します。

- 1. スーパーユーザーとしてログインします。
- 2. /etc/vfstab ファイルをバックアップします。

#### # **cp /etc/vfstab /etc/vfstab.old**

- 3. /etc/vfstab ファイルを編集するために開きます。
- 4. /global/.device/node@*N* に対応する行を見つけます。
- 5. グローバルデバイスエントリを編集します。
	- DID 名を物理名に変更します。 /dev/did/{r}dsk/d*Y*s*Z* を /dev/{r}dsk/c*N*t*X*d*Y*s *Z* に変更します。
	- globalをエントリから削除します。

次の例は、物理デバイス名に変更され、global エントリが削除された、 /global/.devices/node@s に対応する DID デバイス d3s3 の名前を示しています。

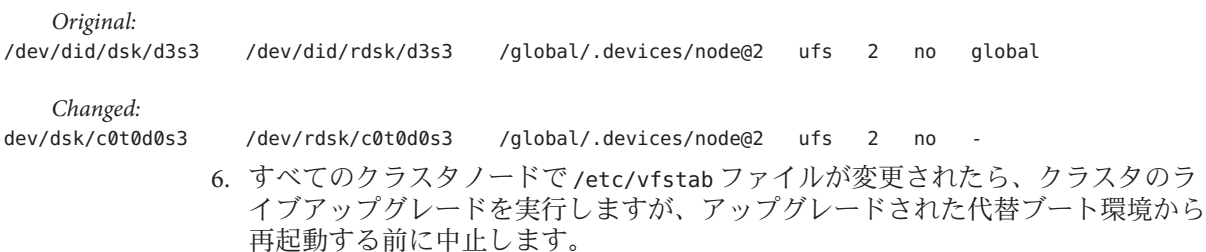

7. アップグレードされていない現在のブート環境の各ノードで、元の /etc/vfstab ファイルを復元します。

#### # **cp /etc/vstab.old /etc/vfstab**

- 8. 代替ブート環境で、/etc/vfstab ファイルを開いて編集します。
- 9. /global/.devices/node@*N* に対応する行を見つけ、エントリ末尾のダッシュ (-) を global という単語で置き換えます。

/dev/dsk/c*N*t*X*d*Y*s*Z* /dev/rdsk/c*N*t*X*d*Y*s*Z* /global/.devices/node@*N* ufs 2 no **global** 10. アップグレードされた代替ブート環境からノードを再起動します。 /etc/vfstab ファイル内の DID 名は、自動的に置き換えられます。

### vxlustartスクリプトがライブアップグレード時に代替ブート環 境を作成するのに失敗する**(6445430)**

問題の概要: この問題は、Sun Cluster ライブアップグレード時に VERITAS Volume Manager (VxVM) をアップグレードする際に見られます。vxlustart スクリプトは、 前のバージョンから Solaris OS と VxVM をアップグレードするために使用されます。 スクリプトは次のようなエラーメッセージを表示して失敗します。

# ./vxlustart -u 5.10 -d c0t1d0 -s *OSimage*

VERITAS Volume Manager VxVM 5.0.

Live Upgrade is now upgrading from 5.9 to <5.10>

...

```
ERROR: Unable to copy file systems from boot environment \< to B as \< \< \< \< \< \< \< \< \< \< \< \< \< \< \< \< \< \< \< \< \< 
ERROR: Unable to populate file systems on boot environment <1; dest.8876>.
ERROR: Cannot make file systems for boot environment \<1: dest.8876>.
ERROR: vxlustart: Failed: lucreate -c sorce.8876 -C /dev/dsk/c0t0d0s2
-m -:/dev/dsk/c0t1d0s1:swap -m /:/dev/dsk/c0t1d0s0:ufs
-m /globaldevices:/dev/dsk/c0t1d0s3:ufs -m /mc_metadb:/dev/dsk/c0t1d0s7:ufs
-m /space:/dev/dsk/c0t1d0s4:ufs -n dest.8876
```
対処方法: クラスタを VxVM 5.0 にアップグレードする場合は、標準アップグレード またはデュアルパーティションアップグレード方式を使用します。

今後 VxVM 5.0 用の Sun Cluster 3.2 ライブアップグレードが利用可能になるかどうか については、Sun のサポートまたはご購入先にお問い合わせください。

### ルートディスクがカプセル化されている場合、vxioメジャー番 号がノード間で異なる**(6445917)**

問題の概要: VERITAS Volume Manager (VxVM) を実行するクラスタでは、ルート ディスクがカプセル化されている場合、次のいずれかのソフトウェアの標準アップ グレードまたはデュアルパーティションアップグレードは失敗します。

- Solaris OS の異なるバージョンへのアップグレード
- VxVMのアップグレード
- Sun Cluster ソフトウェアのアップグレード

クラスタノードはパニックになり、アップグレード後は起動できなくなります。こ れは、アップグレード時に VxVM により行われるメジャー番号またはマイナー番号 の変更が原因です。

対処方法: アップグレードを開始する前にルートディスクのカプセル化を解除しま す。

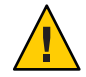

注意**–**上記の手順に正しく従わない場合、アップグレード中のすべてのノード上で予 期せぬ深刻な問題が生じる場合があります。また、ルートディスクのカプセル化解 除とカプセル化は、自動的に (毎回) ノードの追加の再起動の原因となるため、 アップグレード時の必要な再起動の回数が多くなります。

### **Solaris 9**版の**Sun Cluster**バージョン**3.1**から**Solaris 10**版の**Sun Cluster**バージョン**3.2**へライブアップグレードしたあと、ゾーン を使用できない**(6509958)**

問題の概要: Solaris 9 版の Sun Cluster Version 3.1 から Solaris 10 版の Sun Cluster Version 3.2 へライブアップグレードしたあと、クラスタソフトウェアでゾーンを正しく使用 できません。問題は、Sun Cluster パッケージ用に pspool データが作成されないこと です。このため、SUNWsczu のような、非大域ゾーンに伝播されるべきパッケージが 正しく伝播されません。

対処方法: Sun Cluster パッケージが scinstall -R コマンドを使ってアップグレードさ れてから、クラスタがクラスタモードにブートされるまでの間に、後述のスクリプ トを 2 回実行します。

- Sun Cluster フレームワークパッケージ用に 1回
- Sun Cluster データサードスパッケージ用に 1 回

### ▼ スクリプトの使用手順

始める前に 次のいずれかの方法で、このスクリプトを準備して実行します。

- Sun Cluster フレームワークパッケージ用の変数を設定し、スクリプトを実行しま す。次に、データサービスパッケージ用の PATHNAME 変数を変更し、スクリプトを 再実行します。
- フレームワークパッケージ用に設定された変数を持つスクリプトと、データサー ビスパッケージ用に設定された変数を持つスクリプトを作成します。次に、両方 のスクリプトを実行します。
- スーパーユーザーとしてログインします。 **1**

次の内容のスクリプトを作成します。 **2**

#### #!/bin/ksh

```
typeset PLATFORM=${PLATFORM:-'uname -p'}
typeset PATHNAME=${PATHNAME:-/cdrom/cdrom0/Solaris_${PLATFORM}/Product/sun_cluster/Solaris_10/Packages}
typeset BASEDIR=${BASEDIR:-/}
```
#### cd \$PATHNAME

```
for i in *
do
    if pkginfo -R ${BASEDIR} $i >/dev/null 2>&1
    then
        mkdir -p ${BASEDIR}/var/sadm/pkg/$i/save/pspool
        pkgadd -d . -R ${BASEDIR} -s ${BASEDIR}/var/sadm/pkg/$i/save/pspool $i
    fi
```
done

- 変数PLATFORM、PATHNAME、およびBASEDIRを設定します。 **3**
	- これらの変数を環境変数として設定するか、または直接スクリプト内の値を変更し ます。
		- PLATFORM プラットフォームの名前です。たとえば、sparc や x86 です。デフォル トで、PLATFORM 変数は uname -p コマンドの出力に設定されます。

PATHNAME Sun Cluster フレームワークまたはデータサービスパッケージをインス トールできるデバイスへのパスです。この値は、pkgadd コマンドの -d オプションに対応します。

> たとえば、Sun Cluster フレームワークパッケージの場合、この値は次の ような形式になります。

> /cdrom/cdrom0/Solaris\_\${PLATFORM}/Product/sun\_cluster/Solaris\_10/Packages

```
データサービスパッケージの場合、この値は次のような形式になりま
す。
```
/cdrom/cdrom0/Solaris\_\${PLATFORM}/Product/sun\_cluster\_agents/Solaris\_10/Packages

BASEDIR ルートパスとして使用し、pkgadd コマンドの -R オプションに対応す る、ディレクトリのフルパス名です。ライブアップグレードの場合は、 この値を、scinstall コマンドの -R オプションで使用されるルートパス に設定します。デフォルトで、BASEDIR 変数は、ルート (/) ファイルシス テムに設定されます。

**Sun Cluster**フレームワークパッケージ用に**1**回、データサービスパッケージ用に**1 4** 回、スクリプトを実行します。 スクリプトの実行後、各パッケージのコマンドプロンプトに次のメッセージが表示 されます。

Transferring *pkgname* package instance

注 **–**パッケージ用のpspoolディレクトリがすでに存在する場合、またはスクリプト が同じパッケージセット用に 2 回実行された場合、次のエラーがコマンドプロンプ トに表示されます。

Transferring *pkgname* package instance pkgadd: ERROR: unable to complete package transfer - identical version of *pkgname* already exists on destination device

このメッセージは無害なので、無視しても問題ありません。

フレームワークパッケージとデータサービスパッケージの両方用にスクリプトを実 **5** 行したあと、ノードをクラスタモードで起動します。

### **Sun Cluster 3.2**コアパッチをノードに追加しないと、既存の**Sun Cluster 3.2**をパッチ適用したクラスタにノードを追加できない **(6554107)**

問題の概要: ノードが既存のクラスタノードと同じパッチを持っていることを確認せ ずに 新しいクラスタノードを追加すると、クラスタノードにパニックが発生する可 能性があります。

対処方法: ノードをクラスタに追加する前に、新しいノードが既存のクラスタノード と同じレベルに最初にパッチ適用されていることを確認します。これを行わない と、クラスタノードにパニックが発生する可能性があります。

# パッチと必須ファームウェアのレベル

Sun Cluster 構成のパッチに関する情報を以下に示します。Sun Cluster 3.2 ソフト ウェアにアップグレードしている場合は、『Sun Cluster ソフトウェアのインストー ル (Solaris OS 版)』の第 8 章「Sun Cluster ソフトウェアのアップグレード」を参照し てください。Sun Cluster 3.2 コア パッチを適用しても、ソフトウェアを Sun Cluster 3.2 リリースにアップグレードするのと同じ結果にはなりません。

注 **–**パッチを適用または削除する前に、パッチのREADMEを参照してください。

パッチ (ノード) 再起動メソッドを使用して Sun Cluster コアパッチ 125510 (S9/SPARC)、125511 (S10/SPARC)、または 125512 (S19/x64) をインストールする場合 は、パッチの上位バージョンをインストールする前に -02 バージョンのパッチをイン ストールしている必要があります。-02 パッチをインストールせずに -03 以降 (存在す る場合) のパッチをインストールしようとする場合は、再起動用クラスタメソッドを 使用する必要があります。

パッチ適用シナリオの例については、次のリストを参照してください。

- SPARC 上で Solaris 10 オペレーティングシステムを使用し、パッチ 125511-01 が適 用されている Sun Cluster 3.2 ソフトウェアに 125511-03 以降のパッチをインストー ルするには、再起動用ノードメソッドまたは再起動用クラスタメソッドが使用で きます。
- SPARC 上で Solaris 10 オペレーティングシステムを使用し、パッチ 125511-02 を適 用していない Sun Cluster 3.2 ソフトウェアに 125511-03 以降のパッチをインストー ルしようとする場合は、次のいずれかを選択します。
	- 再起動用クラスタメソッドを使用して、125511-03をインストールします。
	- 再起動用ノードメソッドを使用して125511-02 をインストールしてから、再起 動用ノードメソッドを使用して 125511-03 をインストールします。

注 **–** Sun Cluster製品に必要なパッチを確認してダウンロードするためには、 SunSolveTM ユーザーとして登録済みでなければなりません。SunSolve アカウントをま だ入手していない場合は、Sun のサービス担当者またはセールスエンジニアに問い合 わせるか、あるいは [http://sunsolve.sun.com](http://sunsolve.ebay.sun.com) でオンライン登録を行なってください。

### **Sun Cluster 3.2**コアパッチの適用

Sun Cluster 3.2 コアパッチを適用するには、次の手順を完了します。

- ▼ **Sun Cluster 3.2**コアパッチを適用する
- コアパッチ用の通常の再起動用パッチ手順を使用して、パッチをインストールしま **1** す。
- パッチがすべてのノードに正しくインストールされ、正常に機能していることを検 **2** 証します。

このパッチで更新される、新しいバージョンのリソースタイプ、 **3** SUNW.HAStoragePlus、SUNW.ScalDeviceGroup、およびSUNW.ScalMountPointを登録しま す。これらのタイプの既存のリソースすべてに、新バージョンのリソースタイプへ のアップグレードを実行します。 リソースタイプの登録については、『Sun Cluster データサービスの計画と管理 (Solaris OS 版)』の『Sun Cluster データサービスの計画と管理 (Solaris OS 版)』の「リ ソースタイプの登録」を参照してください。

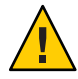

注意 **–** Sun Cluster 3.2 コアパッチが削除された場合は、手順 3 でアップグレードしたリ ソースすべてを、以前のリソースタイプのバージョンにダウングレードする必要が あります。ダウングレードの手順を実行するには、これらのサービスの停止時間を 計画しておく必要があります。したがって、Sun Cluster 3.2 コアパッチをクラスタに 永続的に確定する準備ができるまでは、手順 3 を実行しないでください。

### **Sun Cluster 3.2**コアパッチの削除

Sun Cluster 3.2 コアパッチを削除するには、次の手順を完了します。

- ▼ **Sun Cluster 3.2**コアパッチを削除する
- クラスタ上のリソースタイプをリストします。 **1** # **clrt list**
- リストがSUNW.HAStoragePlus:5、SUNW.ScalDeviceGroup:2、または **2** SUNW.ScalMountPoint:2を返す場合は、これらのリソースタイプを削除する必要があ ります。リソースタイプの削除の方法については、『**Sun Cluster**データサービスの計 画と管理**(Solaris OS**版**)**』の『**Sun Cluster**データサービスの計画と管理**(Solaris OS** 版**)**』の「リソースタイプを削除する」を参照してください。
- すべてのクラスタノードを、非クラスタのシングルユーザーモードで再起動しま **3** す。 クラスタノードを非クラスタのシングルユーザーモードで再起動する方法について は、『Sun Cluster のシステム管理 (Solaris OS 版)』の『Sun Cluster のシステム管理 (Solaris OS 版)』の「非クラスタモードでクラスタノードを起動する」を参照してく ださい。
- **Sun Cluster 3.2**コアパッチを、パッチをインストールした各ノードから削除します。 **4** # **patchrm** *patch-id*

**Sun Cluster 3.2**コアパッチを削除したすべてのノードを、クラスタモードで再起動し **5** ます。

Sun Cluster 3.2 コアパッチを削除したすべてのノードを、影響を受けないノードより も前に再起動することにより、クラスタが CCR 内の正しい情報で確実に構成されま す。クラスタ上のすべてのノードにコアパッチが適用されている場合、各ノードを 任意の順序でクラスタモードで再起動できます。

ノードをクラスタモードで再起動する方法については、『Sun Cluster のシステム管 理 (Solaris OS 版)』の『Sun Cluster のシステム管理 (Solaris OS 版)』の「クラスタノー ドを再起動する」を参照してください。

**6** 残りのノードをクラスタモードで冉起動します。

### パッチ管理ツール

PatchPro パッチ管理技術を Patch Manager 2.0 (Solaris 9 OS) および Sun Update Connection 1.0 (Solaris 10 OS) として使用できるようになりました。

- **Solaris 9** Sun Patch Manager 2.0 は、SunSolve (<http://wwws.sun.com/software/download/products/40c8c2ad.html>) から無料でダ ウンロードできます。Sun Patch Manager のマニュアル は、<http://ttp://docs.sun.com/app/docs/coll/1152.1>で提供されています。
- **Solaris 10** Sun Update Connection は、パッチ ID 121118-05 (SPARC) または 121119-05 (x86) または SunSolve からのダウンロードとして提供されています。詳 細は、<http://www.sun.com/service/sunupdate/gettingstarted.html>を参照してく ださい。Sun Update Connection のマニュアル

は、<http://docs.sun.com/app/docs/coll/1320.2> で提供されています。

Solaris 10 OS のすべてのパッチ管理オプションについてのその他の情報は、 <http://www.sun.com/service/sunupdate/> を参照してください。Sun パッチ管理ツール の使い方についてのその他の情報は、http://docs.sun.com (<http://docs.sun.com>) の『Solaris のシステム管理 (基本編)』 で提供されています。インストールした Solaris OS リリースに対して発行されているこのマニュアルのバージョンを参照し てください。

一部のパッチをノードが非クラスタモードのときに適用しなければならない場合 は、パッチの手順でクラスタ全体をシャットダウンする必要がある場合以外は、一 度に1ノードずつ、順次適用できます。ノードを準備して、非クラスタモードで起 動する場合は、『Sun Cluster のシステム管理 (Solaris OS 版)』の「再起動パッチを適 用する (ノード)」の手順に従ってください。インストールを簡単にするために、非 クラスタモードにするノードにすべてのパッチを一度に適用することを検討してく ださい。

### **SunSolve Online**

SunSolve Online Web サイトには、サン製品のパッチやソフトウェア、ファーム ウェアに関する最新情報が常時掲載されています。現在サポートされるソフト ウェア、ファームウェア、およびパッチの最新のリビジョンについては、SunSolve Online サイト [\(http://sunsolve.sun.com](http://sunsolve.ebay.sun.com) ) にアクセスしてください。

Sun Cluster 3.2 のサードパーティによるパッチ情報は、SunSolve Info Doc により提供さ れています。この Info Doc ページでは、Sun Cluster 3.2 環境で使用する特定のハード ウェアに関するサードパーティによるパッチ情報を提供しています。この Info Doc を見つけるには、SunSolve にログオンします。SunSolve ホームページから、検索基準 ボックスに **Sun Cluster 3.x Third-Party Patches** と入力します。

Sun Cluster 3.2 ソフトウェアをインストールし、クラスタコンポーネント (Solaris OS、Sun Cluster ソフトウェア、ボリューム管理ソフトウェア、データサービスソフ トウェア、またはディスクハードウェア) にパッチを適用する前に、取得したパッチ に付属する各 README ファイルを確認してください。クラスタが適切に動作するため には、すべてのクラスタノードが同じパッチレベルになっていなければなりませ ん。

特定のパッチの適用手順およびパッチの管理に関するヒントについては、『Sun Cluster のシステム管理 (Solaris OS 版)』の第 10 章「Sun Cluster ソフトウェアとファー ムウェアのパッチ」を参照してください。

### **Sun Cluster 3.2**のマニュアル

日本語のマニュアルは docs.sun.com を参照してください。Sun Cluster 3.2 ユーザーマ ニュアルセットには次のマニュアルコレクションが含まれています。

- 48 ページの「Solaris OS の Sun Cluster 3.2 [ソフトウェアのマニュアル」](#page-47-0)
- 49 ページの「[Solaris OS \(SPARC Platform Edition\)](#page-48-0) の Sun Cluster 3.2 データサービス [マニュアル」](#page-48-0)
- 50 ページの「[Solaris OS \(x86 Platform Edition\)](#page-49-0) の Sun Cluster 3.2 データサービスマ [ニュアル」](#page-49-0)
- 51 ページの「[Solaris OS \(SPARC Platform Edition\)](#page-50-0) の Sun Cluster 3.1 3.2 ハード [ウェアコレクション」](#page-50-0)
- 52 ページの「[Solaris OS \(x86 Platform Edition\)](#page-51-0) の Sun Cluster 3.1 3.2 ハードウェア [コレクション」](#page-51-0)

Sun Cluster 3.2 ユーザーマニュアルは、PDF および HTML 形式で次の Web サイトから 入手できます。

[http://htt;://docs.sun.com/app/docs/prod/sun.cluster32](http://htt%3B://docs.sun.com/app/docs/prod/sun.cluster32)

<span id="page-47-0"></span>注 **–** Sun Cluster 3.2からは、個々のデータサービスに関するマニュアルは翻訳されま せん。個々のデータサービスに関するマニュアルは、英語でのみ提供されます。

### **Sun**製品資料の検索

Sun 製品資料の検索には docs.sun.com Web サイトからだけでなく検索エンジンも使用 することができ、その場合は検索フィールドに次の構文を入力します。

検索語 site:docs.sun.com

たとえば、「broker」を検索するには、次のように入力します。

broker site:docs.sun.com

検索に java.sun.com、www.sun.com や developers.sun.com などほかの Sun Web サイトも 含めるには、「docs.sun.com」の代わりに「sun.com」を検索フィールドに入力しま す。

### **Solaris OS**の**Sun Cluster 3.2**ソフトウェアのマ ニュアル

表 **1** Solaris OS の Sun Cluster 3.2 ソフトウェアコレクション: ソフトウェアマニュアル

| パート番号        | マニュアル名                                                          |
|--------------|-----------------------------------------------------------------|
| $820 - 0335$ | <sup>[Sun Cluster 3.2 Documentation Center ]</sup>              |
| 819-2969     | 『Sun Cluster の概念 (Solaris OS 版)』                                |
| 819-2972     | 『Sun Cluster データサービス開発ガイド (Solaris OS 版)』                       |
| 819-2974     | 『Sun Cluster データサービスの計画と管理 (Solaris OS 版)』                      |
| 819-2973     | <sup>['</sup> Sun Cluster Error Messages Guide for Solaris OS ] |
| 819-2968     | 『Sun Cluster の概要 (Solaris OS 版)』                                |
| 819-6811     | 『Sun Cluster クイックリファレンス』                                        |
| 819-3055     | <b><i>I</i></b> Sun Cluster Reference Manual for Solaris OS J   |
| 819-2970     | 『Sun Cluster ソフトウェアのインストール (Solaris OS 版)』                      |
| 819-0912     | 『Sun Cluster クイックスタートガイド (Solaris OS 版)』                        |

<span id="page-48-0"></span>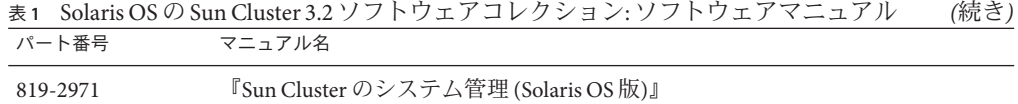

# **Solaris OS (SPARC Platform Edition)**の**Sun Cluster 3.2** データサービスマニュアル

表 **2** Solaris OS (SPARC Platform Edition) の Sun Cluster 3.2 ソフトウェアコレクション : 各データ サービスのマニュアル

| パート番号    | マニュアル名                                                                                         |
|----------|------------------------------------------------------------------------------------------------|
| 819-3056 | <sup>『</sup> Sun Cluster Data Service for Agfa IMPAX Guide for Solaris OS 』                    |
| 819-2975 | I Sun Cluster Data Service for Apache Guide for Solaris OS J                                   |
| 819-3057 | <sup>『</sup> Sun Cluster Data Service for Apache Tomcat Guide for Solaris OS 』                 |
| 819-3058 | If Sun Cluster Data Service for DHCP Guide for Solaris OS J                                    |
| 819-2977 | If Sun Cluster Data Service for DNS Guide for Solaris OS J                                     |
| 819-5415 | I Sun Cluster Data Service for Kerberos Guide for Solaris OS J                                 |
| 819-2982 | I Sun Cluster Data Service for MaxDB Guide for Solaris OS J                                    |
| 819-3059 | I Sun Cluster Data Service for MySQL Guide for Solaris OS J                                    |
| 819-3060 | <sup>『</sup> Sun Cluster Data Service for N1 Grid Service Provisioning System for Solaris OS 』 |
| 819-2090 | 『Sun Cluster Data Service for NetBackup ガイド (Solaris OS 版)』                                    |
| 819-2979 | I Sun Cluster Data Service for NFS Guide for Solaris OS J                                      |
| 819-3061 | If Sun Cluster Data Service for Oracle Application Server Guide for Solaris OS I               |
| 819-3062 | If Sun Cluster Data Service for Oracle E-Business Suite Guide for Solaris OS J                 |
| 819-2980 | If Sun Cluster Data Service for Oracle Guide for Solaris OS J                                  |
| 819-2981 | I Sun Cluster Data Service for Oracle RAC Guide for Solaris OS J                               |
| 819-5578 | <sup>『</sup> Sun Cluster Data Service for PostgreSQL Guide for Solaris OS 』                    |
| 819-3063 | I Sun Cluster Data Service for Samba Guide for Solaris OS J                                    |
| 819-2983 | I Sun Cluster Data Service for SAP Guide for Solaris OS J                                      |
| 819-2984 | <sup>『</sup> Sun Cluster Data Service for SAP liveCache Guide for Solaris OS 』                 |
| 819-2985 | <sup>『</sup> Sun Cluster Data Service for SAP Web Application Server Guide for Solaris OS 』    |

| ヒハツヽーエノル<br>(ハソレ ニ ノ |                                                                                                    |  |
|----------------------|----------------------------------------------------------------------------------------------------|--|
| パート番号                | マニュアル名                                                                                               |  |
| 819-2986             | "Sun Cluster Data Service for Siebel Guide for Solaris OS J                                          |  |
| 819-3069             | If Sun Cluster Data Service for Solaris Containers Guide J                                           |  |
| 819-3064             | If Sun Cluster Data Service for Sun Grid Engine Guide for Solaris OS I                               |  |
| 819-2988             | "Sun Cluster Data Service for Sun Java System Application Server Guide for Solaris OS<br>J           |  |
| 819-2987             | "Sun Cluster Data Service for Sun Java System Application Server EE (HADB) Guide<br>for Solaris OS J |  |
| 819-2989             | [Sun Cluster Data Service for Sun Java System Message Queue Guide for Solaris OS ]                   |  |
| 819-2990             | "Sun Cluster Data Service for Sun Java System Web Server Guide for Solaris OS J                      |  |
| 819-3065             | <sup>『</sup> Sun Cluster Data Service for SWIFT Alliance Access Guide for Solaris OS 』               |  |
| 819-3066             | If Sun Cluster Data Service for SWIFT Alliance Gateway Guide for Solaris OS I                        |  |
| 819-2991             | If Sun Cluster Data Service for Sybase ASE Guide for Solaris OS I                                    |  |
| 819-2992             | <sup>['</sup> Sun Cluster Data Service for WebLogic Server Guide for Solaris OS ]                    |  |
| 819-3068             | <sup>『</sup> Sun Cluster Data Service for WebSphere Message Broker Guide for Solaris OS 』            |  |
| 819-3067             | If Sun Cluster Data Service for WebSphere MQ Guide for Solaris OS J                                  |  |

<span id="page-49-0"></span>表2 Solaris OS (SPARC Platform Edition) の Sun Cluster 3.2 ソフトウェアコレクション: 各データ<br>サービスのマニュアル (続き) サービスのマニュアル *(*続き*)*

# **Solaris OS (x86 Platform Edition)**の**Sun Cluster 3.2** データサービスマニュアル

表 **3** Solaris OS (x86 Platform Edition) の Sun Cluster 3.2 ソフトウェアコレクション: 各データサー ビスのマニュアル

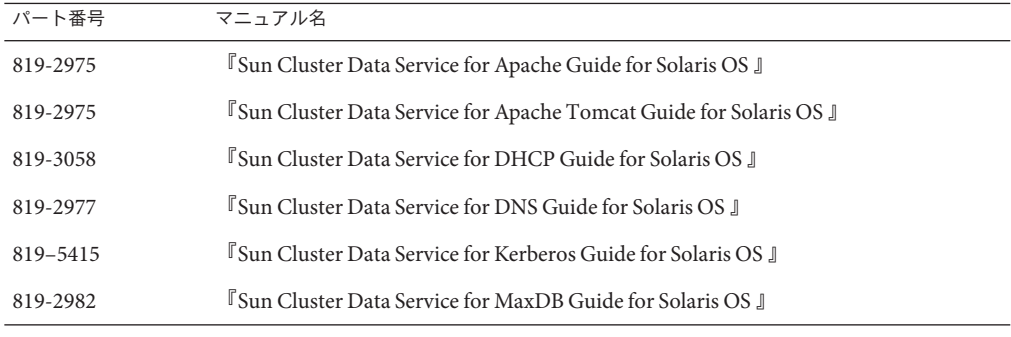

<span id="page-50-0"></span>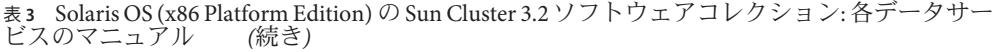

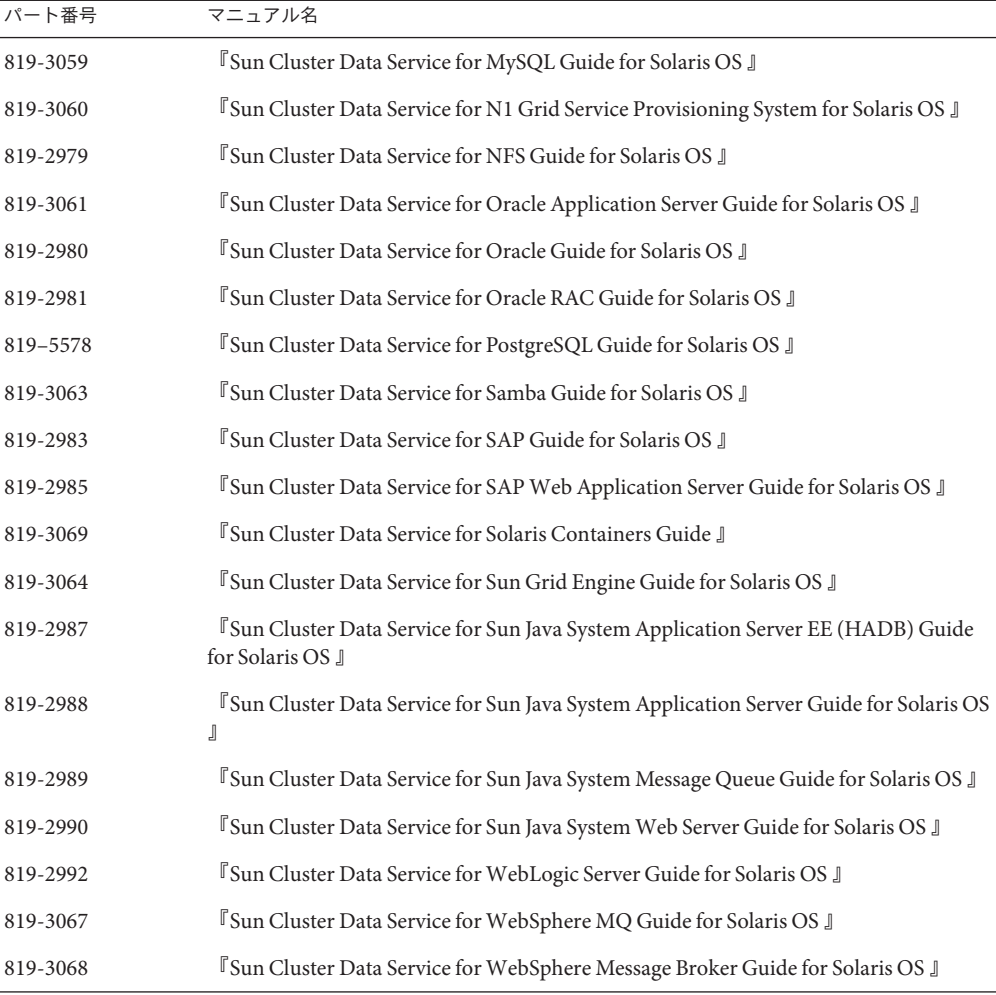

# **Solaris OS (SPARC Platform Edition)** の Sun Cluster 3.1 **- 3.2**ハードウェアコレクション

表 **4** Solaris OS (SPARC Platform Edition) の Sun Cluster 3.1 - 3.2 ハードウェアコレクション

| パート番号    | マニュアル名                                                                        |
|----------|-------------------------------------------------------------------------------|
| 819-2993 | <b>FSun Cluster 3.1 - 3.2 Hardware Administration Manual for Solaris OS J</b> |

| き)       |                                                                                                    |
|----------|----------------------------------------------------------------------------------------------------|
| パート番号    | マニュアル名                                                                                                    |
| 819-2995 | <sup>['</sup> Sun Cluster 3.1 - 3.2 With SCSI JBOD Storage Device Manual for Solaris OS ]                    |
| 819-3015 | "Sun Cluster 3.1 - 3.2 With Sun StorEdge 3310 or 3320 SCSI RAID Array Manual for<br>Solaris OS J             |
| 819-3016 | "Sun Cluster 3.1 - 3.2 With Sun StorEdge 3510 or 3511 FC RAID Array Manual for<br>Solaris OS J               |
| 819-3017 | I Sun Cluster 3.1 - 3.2 With Sun StorEdge 3900 Series or Sun StorEdge 6900 Series<br>System Manual 』         |
| 819-3018 | <sup>『</sup> Sun Cluster 3.1 - 3.2 With Sun StorEdge 6120 Array Manual for Solaris OS 』                      |
| 819-3020 | I Sun Cluster 3.1 - 3.2 With Sun StorEdge 6320 System Manual for Solaris OS J                                |
| 819-3021 | <b>Sun Cluster 3.1 - 3.2 With Sun StorEdge 9900 Series Storage Device Manual for</b><br>Solaris OS J         |
| 819-2996 | "Sun Cluster 3.1 - 3.2 With StorEdge A1000 Array, Netra st A1000 Array, or StorEdge<br>A3500 System Manual J |
| 819-3022 | <b>Sun Cluster 3.1 - 3.2 With Sun StorEdge A3500FC System Manual for Solaris OS J</b>                        |
| 819-2994 | [Sun Cluster 3.1 - 3.2 With Fibre Channel JBOD Storage Device Manual ]                                       |
| 817-5681 | <sup>『</sup> Sun Cluster 3.1 - 3.2 With SCSI JBOD Storage Device Manual for Solaris OS 』                     |
| 819-3023 | <sup>『</sup> Sun Cluster 3.1 - 3.2 With Sun StorEdge T3 or T3+ Array Manual for Solaris OS 』                 |
| 819-3019 | <sup>['</sup> Sun Cluster 3.1 - 3.2 With Sun StorEdge 6130 Array Manual ]                                    |
| 819-3024 | <sup>['</sup> Sun Cluster 3.1 - 3.2 With Network-Attached Storage Devices Manual for Solaris OS<br>J         |

<span id="page-51-0"></span>表 **4** Solaris OS (SPARC Platform Edition) の Sun Cluster 3.1 - 3.2 ハードウェアコレクション *(*続

# **Solaris OS (x86 Platform Edition)** の Sun Cluster 3.1 — **3.2**ハードウェアコレクション

表 **5** Solaris OS (x86 Platform Edition) の Sun Cluster 3.1 — 3.2 ハードウェアコレクション

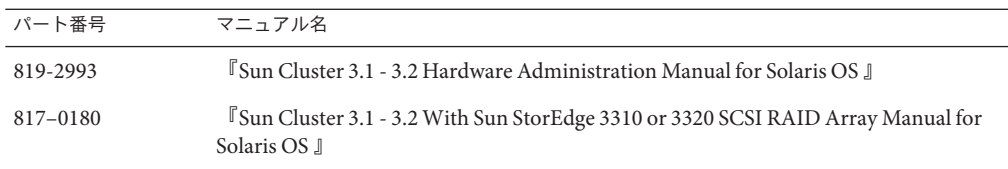

| き)       |                                                                                                    |
|----------|----------------------------------------------------------------------------------------------------|
| パート番号    | マニュアル名                                                                                              |
| 819-3024 | <sup>『</sup> Sun Cluster 3.1 - 3.2 With Network-Attached Storage Devices Manual for Solaris OS<br>Л |
| 819-3021 | "Sun Cluster 3.1 - 3.2 With Sun StorEdge 9900 Series Storage Device Manual for<br>Solaris OS J      |
| 819-3020 | <b>T</b> Sun Cluster 3.1 - 3.2 With Sun StorEdge 6320 System Manual for Solaris OS J                |
| 819-3019 | [Sun Cluster 3.1 - 3.2 With Sun StorEdge 6130 Array Manual ]                                        |
| 819-3018 | If Sun Cluster 3.1 - 3.2 With Sun StorEdge 6120 Array Manual for Solaris OS J                       |
| 819-3016 | Sun Cluster 3.1 - 3.2 With Sun StorEdge 3510 or 3511 FC RAID Array Manual for<br>Solaris OS J       |
| 819-2995 | If Sun Cluster 3.1 - 3.2 With SCSI JBOD Storage Device Manual for Solaris OS J                      |

表 **5** Solaris OS (x86 Platform Edition) の Sun Cluster 3.1 — 3.2 ハードウェアコレクション *(*続

# マニュアルに関する情報

この節では、Sun Cluster 3.2 リリースのマニュアル、オンラインヘルプ、マニュアル ページの誤りや記載漏れについて説明します。

- 53 ページの「概念に関するガイド」
- 54[ページの「ソフトウェアのインストール」](#page-53-0)
- 54ページの「Sun Cluster [データサービスの計画と管理」](#page-53-0)
- 55 ページの「[Sun Cluster Data Service for MaxDB](#page-54-0) ガイド」
- 55 ページの「[Sun Cluster Data Service for SAP](#page-54-0) ガイド」
- 56 ページの「[Sun Cluster Data Service for SAP liveCache](#page-55-0) ガイド」
- 57 ページの「[Sun Cluster Data Service for SAP Web Application Server](#page-56-0) ガイド」
- 61 [ページの「システム管理ガイド」](#page-60-0)
- 64[ページの「データサービス開発ガイド」](#page-63-0)
- 65[ページの「定足数サーバーユーザーズガイド」](#page-64-0)
- 66[ページの「マニュアルページ」](#page-65-0)

### 概念に関するガイド

この節では、『Sun Cluster の概念 (Solaris OS 版)』内の記述の誤りと記載漏れについ て説明します。

### **x86: Sun Cluster**トポロジ

『Sun Cluster の概念 (Solaris OS 版)』の「Sun Cluster トポロジ」の節にある次の記述 は、Sun Cluster 3.2 リリースにはすでに該当しません。「x86 ベースのシステムで構 成された Sun Cluster は、1 つのクラスタで 2 つのノードをサポートします。」

<span id="page-53-0"></span>この記述は、次のように読み替えてください。「x86 ベースのシステムで構成された Sun Cluster 構成は、Oracle RAC を実行する 1 つのクラスタでは最大 8 つのノードをサ ポートし、Oracle RAC を実行しない 1 つのクラスタでは最大 4 つのノードをサポート します。」

### ソフトウェアのインストール

この節では、『Sun Cluster ソフトウェアのインストール (Solaris OS 版)』内の記述の 誤りや記載漏れについて説明します。

#### **Sun Cluster Geographic Edition**ソフトウェアを実行するクラスタの アップグレードの準備手順の記載漏れ

Sun Cluster Geographic Edition ソフトウェアも実行しているクラスタをアップグレー ドする場合、Sun Cluster ソフトウェアのアップグレードを開始する前に実行すべき 追加の準備手順があります。これらの手順には、Sun Cluster Geographic Edition イン フラストラクチャーのシャットダウンが含まれます。アップグレードする前に、 『Sun Cluster Geographic Edition のインストール』の「Sun Cluster Geographic Edition ソ フトウェアのアップグレード」を参照してください。これらの手順には、いつ Sun Cluster Software Installation Guide に戻って Sun Cluster ソフトウェアアップグレードを 実行するべきかも記述されています。

### **Sun Cluster**データサービスの計画と管理

この節では、『Sun Cluster データサービスの計画と管理 (Solaris OS 版)』内の記述の 誤りと記載漏れについて説明します。

### 非大域ゾーンのスケーラブルサービスのサポート

『Sun Cluster データサービスの計画と管理 (Solaris OS 版)』の「リソースタイププロ パティー」で、Failover リソースプロパティーの説明に、非大域ゾーンでのスケー ラブルサービスのサポートに関する記述が抜けています。このサポートは、リソー スタイプの Failover プロパティーが FALSE に設定され、リソースの Scalable プロパ ティーが TRUE に設定されているリソースに適用されます。このプロパティー設定の 組み合わせは、SharedAddress リソースを使用するスケーラブルサービスがネット ワークの負荷分散を実行することを示しています。Sun Cluster 3.2 リリースでは、非 大域ゾーンで動作するリソースグループでこのタイプのスケーラブルサービスを構 成できます。ただし、スケーラブルサービスを同じノードの複数の非大域ゾーンで 実行するように構成することはできません。

# <span id="page-54-0"></span>**Sun Cluster Data Service for MaxDB**ガイド

この節では、『Sun Cluster Data Service for MaxDB Guide for Solaris OS 』内の記述の誤 りと記載漏れについて説明します。

### **SPARC**および**x86**ベースシステム上の非大域ゾーンでの**Sun Cluster Data Service for MaxDB**サポートに関する変更

Sun Cluster Data Service for MaxDB は、SPARC および x86 ベースのシステム上の非大域 ゾーンをサポートしています。このサポートのために、Sun Cluster Data Service for MaxDB ガイドに対して次の変更を加える必要があります。次の手順は、大域ゾーン で実行するように構成されたクラスタ上で実行できます。非大域ゾーンで実行する ようにクラスタをインストールする場合は、後述のように不要になる手順もありま す。

- 各ゾーン上で、ネームサービス検索による失敗を回避するため、/etc/hosts ファイル内にすべてのネットワークリソースが存在することを確認します。
- 各ゾーンで、/etc/group ファイルに MaxDB グループのエントリを作成し、予定 するユーザーをこのグループに追加します。
- 各ゾーンで、MaxDB ユーザー ID のエントリを作成します。 次のコマンドを使用して、/etc/passwd と /etc/shadow ファイルにユーザー ID の エントリを作成します。

# **useradd -u** *uid* **-g** *group* **-d** */sap-home maxdb user*

- MaxDBが実行可能なゾーン内に、マウントポイントディレクトリを作成します。
- 切り替えまたはフェイルオーバーの発生時に Sun Cluster HA for MaxDB が正しく起 動したり停止したりするように、/etc/nsswitch.conf を構成します。
- 各ゾーン上で、大域ゾーン /etc/services から取得したすべての必要な MaxDB ポートを使用して、/etc/services ファイルを更新します。この手順は、非大域 ゾーンにインストールされる MaxDB には不要です。
- 大域ゾーンからすべてのローカルゾーンノードに、/etc/opt/sdb をコピーしま す。この手順は、非大域ゾーンにインストールされる MaxDB には不要です。
- 大域ゾーンからすべてのローカルゾーンノードに、/var/spool/sql をコピーしま す。この手順は、非大域ゾーンにインストールされる MaxDB には不要です。
- x86ベースシステムの場合に限り、MaxDB を実行する予定のすべてのローカル ゾーン上で **crle -64 -u -l /sapmnt/***MaxDBSystemName***/exe** を実行します。

### **Sun Cluster Data Service for SAP**ガイド

この節では、『Sun Cluster Data Service for SAP Guide for Solaris OS 』内の記述の誤りと 記載漏れについて説明します。

### <span id="page-55-0"></span>**SPARC**および**x86**ベースシステム上の非大域ゾーンでの**SAP**サ ポートの変更

Sun Cluster Data Service for SAP は、SPARC および x86 ベースシステム上の非大域ゾー ンをサポートしています。このサポートのために、Sun Cluster Data Service for SAP ガ イドに対して次の変更を加える必要があります。次の手順を実行できるのは、大域 ゾーンで実行するように構成されたクラスタ上においてです。非大域ゾーンで実行 するようにクラスタをインストールする場合は、後述されているように、不要にな る手順もあります。

- 各ゾーン上で、ネームサービス検索による失敗を回避するため、/etc/hosts ファイル内にすべてのネットワークリソースが存在することを確認します。
- 各ゾーンで、/etc/group ファイルに SAP グループのエントリを作成し、予定する ユーザーをこのグループに追加します。
- 各ゾーンで、SAP ユーザー ID のエントリを作成します。 次のコマンドを使用して、/etc/passwd と /etc/shadow ファイルにユーザー ID の エントリを作成します。

# **useradd -u** *uid* **-g** *group* **-d** */sap-home sap user*

- SAPが実行可能なゾーン内に、マウントポイントディレクトリを作成します。
- 切り替えまたはフェイルオーバーの発生時に Sun Cluster HA for SAP が正しく起動 したり停止したりするように、/etc/nsswitch.conf を構成します。
- 各ゾーン上で、大域ゾーン /etc/services から取得したすべての必要な SAP ポー トを使用して、/etc/services ファイルを更新します。この手順は、非大域ゾー ンにインストールされる SAP には不要になります。
- x86ベースシステムの場合に限り、SAPを実行する予定のすべてのローカルゾー ン上で **crle -64 -u -l /sapmnt/***SAPSystemName***/exe** を実行します。

### **Sun Cluster Data Service for SAP liveCache**ガイド

この節では、『Sun Cluster Data Service for SAP liveCache Guide for Solaris OS 』内の記述 の誤りと記載漏れについて説明します。

### **SPARC**および**x86**ベースシステム上の非大域ゾーンでの**SAP liveCache**サポートの変更

Sun Cluster Data Service for SAP liveCache は、SPARC および x86 ベースシステム上の非 大域ゾーンをサポートしています。このサポートのために、Sun Cluster Data Service SAP liveCache ガイドに対して次の変更を加える必要があります。次の手順を実行で きるのは、大域ゾーンで実行するように構成されたクラスタ上においてです。非大 域ゾーンで実行するようにクラスタをインストールする場合は、後述されているよ うに、不要になる手順もあります。

- <span id="page-56-0"></span>■ 各ゾーン上で、ネームサービス検索による失敗を回避するため、/etc/hosts ファイル内にすべてのネットワークリソースが存在することを確認します。
- 各ゾーンで、/etc/group ファイルに SAP liveCache グループのエントリを作成し、 予定するユーザーをこのグループに追加します。
- 各ゾーンで、SAP liveCache ユーザー ID のエントリを作成します。

```
次のコマンドを使用して、/etc/passwd と /etc/shadow ファイルにユーザー ID の
エントリを作成します。
```
# **useradd -u** *uid* **-g** *group* **-d** */sap-home sap user*

- SAP liveCache が実行可能なゾーン内に、マウントポイントディレクトリを作成し ます。
- 切り替えまたはフェイルオーバーの発生時に Sun Cluster HA for SAP liveCache が正 しく起動したり停止したりするように、/etc/nsswitch.conf を構成します。
- 各ゾーン上で、大域ゾーン /etc/services から取得したすべての必要な SAP liveCache ポートを使用して、/etc/services ファイルを更新します。この手順 は、非大域ゾーンにインストールされる SAP liveCache には不要になります。
- 大域ゾーンからすべてのローカルゾーンノードに、/etc/opt/sdb をコピーしま す。この手順は、非大域ゾーンにインストールされる SAP liveCache には不要にな ります。
- 大域ゾーンからすべてのローカルゾーンノードに、/var/spool/sql をコピーしま す。この手順は、非大域ゾーンにインストールされる SAP liveCache には不要にな ります。
- x86ベースシステムの場合に限り、SAPliveCacheを実行する予定のすべてのロー カルゾーン上で **crle -64 -u -l /sapmnt/***SAPSystemName***/exe** を実行します。

### **Sun Cluster Data Service for SAPWeb Application Server**ガイド

この節では、『Sun Cluster Data Service for SAP Web Application Server Guide for Solaris OS』内の記述の誤りと記載漏れについて説明します。

### **Sun Cluster HA for SAPWeb Application Server**の**SAP 7.0**のサポート **(6461002)**

SAP 7.0 および NW2004SR1 で SAP インスタンスが起動されると、sapstartsrv プロセ スがデフォルトで起動されます。sapstartsrv プロセスは、Sun Cluster HA for SAP Web Application Server によって制御されません。このため、Sun Cluster HA for SAP Web Application Server による SAP インスタントの停止またはフェイルオーバー時に、 sapstartsrv プロセスは停止しません。

Sun Cluster HA for SAP Web Application による SAP インスタンスの起動時に、 sapstartsrv プロセスが起動されることを回避するには、startsap スクリプトを変更 します。さらに、すべての Sun Cluster ノードで /etc/rc3.d/S90sapinit のファイル名 を /etc/rc3.d/xxS90sapinit に変更します。

### **SPARC**および**x86**ベースシステム上の非大域ゾーンでの**SAPWeb Application Server**サポートの変更

Sun Cluster Data Service for SAP Web Application Server は、SPARC および x86 ベースシ ステム上の非大域ゾーンをサポートしています。このサポートのために、Sun Cluster Data Service SAP Web Application Server ガイドに対して次の変更を加える必要がありま す。次の手順を実行できるのは、大域ゾーンで実行するように構成されたクラスタ 上においてです。非大域ゾーンで実行するようにクラスタをインストールする場合 は、後述されているように、不要になる手順もあります。

- 各ゾーン上で、ネームサービス検索による失敗を回避するため、/etc/hosts ファイル内にすべてのネットワークリソースが存在することを確認します。
- 各ゾーンで、/etc/group ファイルに SAP Web Application Server グループのエント リを作成し、予定するユーザーをこのグループに追加します。
- 各ゾーンで、SAP Web Application Server ユーザー ID のエントリを作成します。 次のコマンドを使用して、/etc/passwd と /etc/shadow ファイルにユーザー ID の エントリを作成します。

# **useradd -u** *uid* **-g** *group* **-d** */sap-home sap user*

- SAP Web Application Server が実行可能なゾーン内に、マウントポイントディレク トリを作成します。
- 切り替えまたはフェイルオーバーの発生時に Sun Cluster HA for SAP が正しく起動 したり停止したりするように、/etc/nsswitch.conf を構成します。
- 各ゾーン上で、大域ゾーン/etc/servicesから取得したすべての必要な SAP ポー トを使用して、/etc/services ファイルを更新します。この手順は、非大域ゾー ンにインストールされる SAP Web Application Server には不要になります。
- x86ベースシステムの場合に限り、SAPを実行する予定のすべてのローカルゾー ン上で **crle -64 -u -l /sapmnt/***SAPSystemName***/exe** を実行します。

### 非大域ゾーン上の**SAPWeb Application Server**の**HASP**構成用設定 **(6530281)**

非大域ゾーン用に HAStoragePlus リソースを構成するには、次の手順に従います。

```
注–
```
- クラスタファイルシステム用の /etc/vfstab ファイルのエントリには、マウント オプションに global キーワードが含まれているべきです。
- HAStoragePlus リソースを使用することで高可用性を実現する予定の SAP バイナ リは、非大域ゾーンからアクセス可能であるべきです。
- 非大域ゾーンで、さまざまなリソースグループ内のさまざまなリソースによって 使用されるファイルシステムは、スケーラブルなリソースグループ内に存在する 単一の HAStoragePlus リソース内に存在するようにします。スケーラブルな HAStoragePlus リソースグループのノードリストは、ファイルシステムに依存す るリソースを持つアプリケーションリソースグループのノードリストのスーパー セットである必要があります。ファイルシステムに依存するこれらのアプリケー ションリソースには、HAStoragePlus リソースへの強い依存関係を設定する必要 があります。また、依存元のアプリケーションリソースグループには、スケーラ ブルな HAStoragePlus リソースグループに対する、強く肯定的なリソースグルー プアフィニティーを設定する必要もあります。
- ▼ 非大域ゾーン上の**SAPWeb Application Server**の**HAStoragePlus**構 成用に設定する
- クラスタ内の任意のノードで、スーパーユーザーになるか、solaris.cluster.modify **RBAC**の承認を提供する役割になります。 **1**
- HAStoragePlusリソースを含む非大域ゾーンで、スケーラブルリソースグループを作 **2** 成します。

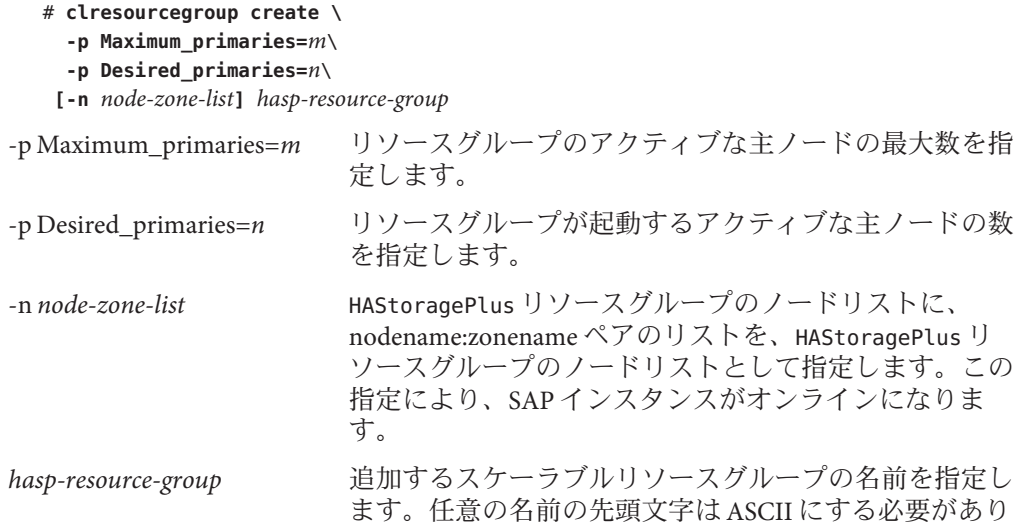

ます。

- **3** HAStoragePlus リソースのリソースタイプを登録します。 # clresourcetype register HAStoragePlus
- HAStoragePlusのリソース**hasp-resource**を作成し、**SAP**ファイルシステムのマウント **4** ポイントと広域デバイスパスを定義します。
	- # **clresource create -g** *hasp-resource-group* **-t SUNW.HAStoragePlus** \ **-p GlobalDevicePaths=***/dev/global/dsk/d5s2,dsk/d6* \

```
-p affinityon=false -p
```
**FilesystemMountPoints=***/sapmnt/JSC,/usr/sap/trans,/usr/sap/JSC hasp-resource*

-g *hasp-resource-group* リソースグループの名前を指定します。

GlobalDevicePaths 次の値が含まれます。

- 広域デバイスグループ名 (例: sap-dg, dsk/d5)
- 広域デバイスへのパス(例:/dev/global/dsk/d5s2、 /dev/md/sap-dg/dsk/d6)

FilesystemMountPoints 次の値が含まれます。

■ ローカルまたはクラスタファイルシステムのマウントポ イント。たとえば、 /local/mirrlogA,/local/mirrlogB,/sapmnt/JSC,/usr/sap/JSC など。

HAStoragePlus リソースが、有効な状態で作成されます。

**SAP**アプリケーションのリソースタイプを登録します。 **5**

# **clresourcetype register** *resource-type*

*resource-type* 追加するリソースタイプの名前を指定します。詳細は、22 [ページ](#page-21-0) [の「サポートされる製品」を](#page-21-0)参照してください。

**SAP**リソースグループの作成 **6**

# **clresourcegroup create [-n node-zone-list] -p RG\_affinities=++hastorageplus-rg** *resource-group-1*

*resource-group-1* SAP サービスリソースグループを指定します。

- **SAP**アプリケーションリソースを*resource-group-1*に追加し、**hastorageplus-1**に対する **7** 依存関係を設定します。
	- # **clresource create -g** *resource-group-1* **-t SUNW.application** \ **[-p "extension-property[{node-specifier}]"=value, ?]** \ **-p Resource\_dependencies=hastorageplus-1 resource**

<span id="page-60-0"></span>フェイルオーバーリソースグループをオンラインにします。 **8**

# **clresourcegroup online** *resource-group-1*

# システム管理ガイド

この節では、『Sun Cluster のシステム管理 (Solaris OS 版)』内の記述の誤りと記載漏 れについて説明します。

非クラスタモードで起動されたノードからの**Solaris Volume Manager**メタセットの取得

- ▼ 非クラスタモードで起動されたノードから**Solaris Volume Manager**メタセットを取得する テストの目的で、アプリケーションをクラスタ外で実行するには、次の手順に従い ます。
- 定足数デバイスが**Solaris Volume Manager**メタセットで使用されるかどうかを判定 **1** し、定足数デバイスが**scsi2**または**scsi3**予約を使用するかどうかを判別します。

# **clquorum show**

**a.** 定足数デバイスが**Solaris Volume Manager**メタセット内にある場合、あとで非クラ スタモードで取得されるメタセットの一部ではない定足数デバイスを新しく追加 します。

# **clquorum add** *did*

**b.** 古い定足数デバイスを削除します。

# **clqorum remove** *did*

- **c.** 定足数デバイスが**scsi2**予約を使用する場合、**scsi2**予約を古い定足数から消し込 み、**scsi2**予約が残っていないことを確認します。
	- # **/usr/cluster/lib/sc/pgre -c pgre\_scrub -d /dev/did/rdsk/***did***s2**
	- # **/usr/cluster/lib/sc/pgre -c pgre\_inkeys -d /dev/did/rdsk/***did***s2**
- 非クラスタモードで起動するノードを退避します。 **2**

# **clresourcegroup evacuate -n** *targetnode*

**HAStorage**または**HAStoragePlus**リソースを含み、また、あとで非クラスタモードで取 **3** 得するメタセットの影響を受けるデバイスやファイルシステムを含むリソースグ ループをすべてオフラインにします。

# **clresourcegroup offline** *resourcegroupname*

- オフラインにしたリソースグループ内のすべてのリソースを無効にします。 **4** # **clresource disable** *resourcename*
- リソースグループを非管理状態に切り替えます。 **5**

# **clresourcegroup unmanage** *resourcegroupname*

- 対応するデバイスグループをオフラインにします。 **6** # **cldevicegroup offline** *devicegroupname*
- デバイスグループを無効にします。 **7** # **cldevicegroup disable** *devicegroupname*
- パッシブノードを非クラスタモードで起動します。 **8** # **reboot -x**
- 次に進む前に、パッシブノードで起動プロセスが完了したことを確認します。 **9**
	- Solaris 9 ログインプロンプトが表示されることが起動プロセスの完了を意味しているの で、アクションは不要です。
	- Solaris 10

# **svcs -x**

- メタセット内のディスクに**scsi3**予約があるかどうかを判別します。メタセット内の **10** すべてのディスクで次のコマンドを実行します。
	- # **/usr/cluster/lib/sc/scsi -c inkeys -d /dev/did/rdsk/***did***s2**
- **scsi3**予約がある場合は、消します。 **11** # **/usr/cluster/lib/sc/scsi -c scrub -d /dev/did/rdsk/***did***s2**
- **12 退避したノード上のメタセットを取得します。** # **metaset -s** *name* **-C take -f**
- メタセット上で定義されたデバイスを含むファイルシステムをマウントします。 **13** # **mount** *device mountpoint*
- アプリケーションを起動し、必要なテストを実行します。テスト終了後、アプリ **14** ケーションを停止します。
- ノードを再起動し、起動プロセスが完了するまで待機します。 **15** # **reboot**
- デバイスグループをオンラインにします。 **16** # **cldevicegroup online -e** *devicegroupname*
- リソースグループを起動します。 **17**
	- # **clresourcegroup online -eM** *resourcegroupname*

#### **Sun Cluster**での**Solaris IP**フィルタリングの使用

Sun Cluster は Solaris IP フィルタリングをサポートしますが、次の制限があります。

- フェイルオーバーデータサービスのみがサポートされます。 Sun Cluster は、スケーラブルデータサービスと一緒には IP フィルタリングをサ ポートしません。
- ステートレスフィルタリングのみがサポートされます。
- NAT ルーティングはサポートされません。
- ローカルアドレスの変換のための NAT の使用はサポートされます。NAT 変換 は、パケットを無線で書き換えるため、クラスタソフトウェアからは見えませ  $h<sub>a</sub>$

### ▼ **Solaris IP**フィルタリングを設定する

/etc/iu.ap ファイル内で、clhbsndr pfil をモジュールリストにリストするようにパ **1** ブリック**NIC**エントリを変更します。 pfil は、リストの最後のモジュールである必要があります。

注**–**プライベートおよびパブリックネットワークに対して同じタイプのアダプタを使 用している場合、/etc/iu.ap ファイルへの編集は、pfil をプライベートネットワー クストリームにプッシュします。ただし、ストリーム生成時に、クラスタトランス ポートモジュールは望ましくないモジュールをすべて自動的に削除するため、pfil はプライベートネットワークストリームから削除されます。

**IP**フィルタが非クラスタモードで確実に機能するようにするには、/etc/ipf/pfil.ap **2** ファイルを更新します。

/etc/iu.ap ファイルに対する更新は、多少異なります。詳細は、IP フィルタのマ ニュアルを参照してください。

- <span id="page-63-0"></span>影響を受けるすべてのノードを再起動します。 **3** ノードを順次、起動できます。
- 影響を受けるすべてのノード上の/etc/ipf/ipf.confファイルに、フィルタルールを **4** 追加します。**IP**フィルタルールについては、ipf(4)を参照してください。 Sun Cluster ノードにフィルタルールを追加する際は、次のガイドラインと要件に留 意してください。
	- Sun Cluster は、ネットワークアドレスをノードからノードへフェイルオーバーし ます。フェイルオーバー時に特別な手順やコードは必要ありません。
	- 論理ホストネームの IP アドレスと共有アドレスリソースを参照するすべての フィルタリングルールは、すべてのクラスタノード上で同一である必要がありま す。
	- 予備ノードに関するルールは、存在しないIP アドレスを参照します。このルール は、依然として IP フィルタの有効なルールセットの一部であり、フェイルオー バー後にノードがアドレスを受け取ると有効になります。
	- すべてのフィルタリングルールは、同じ IPMP グループ内のすべての NIC で同一 である必要があります。言い換えると、ルールがインタフェース特有の場合、同 じ IPMP グループ内のすべてのほかのインタフェースにも同じルールが存在する 必要があります。
- ipfilter **SMF**サービスを有効にします。 **5**

# **svcadm enable /network/ipfilter:default**

# データサービス開発ガイド

この節では、『Sun Cluster データサービス開発ガイド (Solaris OS 版)』 内の記述の誤 りと記載漏れについて説明します。

### 非大域ゾーンの特定のスケーラブルサービスのサポート

『Sun Cluster データサービス開発ガイド (Solaris OS 版)』の「リソースタイププロパ ティー」 で、Failover リソースプロパティーの説明に非大域ゾーンでのスケーラブ ルサービスのサポートに関する記述が抜けています。このサポートは、リソースタ イプの Failover プロパティーが FALSE に設定され、リソースの Scalable プロパ ティーが TRUE に設定されているリソースに適用されます。このプロパティー設定の 組み合わせは、SharedAddress リソースを使用するスケーラブルサービスがネット ワークの負荷分散を実行することを示しています。Sun Cluster 3.2 リリースでは、非 大域ゾーンで動作するリソースグループでこのタイプのスケーラブルサービスを構 成できます。ただし、スケーラブルサービスを同じノードの複数の非大域ゾーンで 実行するように構成することはできません。

### <span id="page-64-0"></span>メソッドのタイムアウト動作が変更されている

Sun Cluster 3.2 リリースにおけるメソッドのタイムアウト動作の変更についての説明 がありません。RGM メソッドのコールバックがタイムアウトすると、プロセスは SIGTERM シグナルではなく、SIGABRT シグナルを使用して停止されます。これによ り、プロセスグループのすべてのメンバーがコアファイルを生成します。

注**–**新しいプロセスグループを作成するデータサービスメソッドを書かないでくださ い。データサービスメソッドで新しいプロセスグループを作成する必要がある場合 は、SIGTERM および SIGABRT シグナルのシグナルハンドラも書きます。シグナルハン ドラが親プロセスを終了する前に、SIGTERM または SIGABRT シグナルを子プロセスグ ループに転送するシグナルハンドラを書きます。これにより、メソッドにより生じ たすべてのプロセスが正しく終了する可能性が高くなります。

### **CRNP**は大域ゾーンでのみ動作する

『Sun Cluster データサービス開発ガイド (Solaris OS 版)』の第 12 章「クラスタ再構成 通知プロトコル」 に、Solaris 10 OS では CNRP (Cluster Reconfiguration Notification Protocol) が大域ゾーンでのみ動作するという説明が抜けています。

#### 必要な**Solaris**ソフトウェアグループの説明が不明確

『Sun Cluster データサービス開発ガイド (Solaris OS 版)』の「データサービス作成用 開発環境の設定」には、Solaris ソフトウェアグループの Developer または Entire Distribution が必要であるという注釈があります。この説明は、開発マシンに該当し ます。しかし、説明がクラスタ上でのデータサービスのテストについての説明のあ とにあるため、データサービスが実行されているクラスタの必要条件であるかのよ うに誤解される可能性があります。

# 定足数サーバーユーザーズガイド

この節では、『Sun Cluster 定足数サーバーユーザーズガイド』内の記述の誤りと記 載漏れについて説明します。

### サポートされるソフトウェアおよびハードウェアプラットフォー ム

次のインストールの必要条件およびガイドラインが抜けているかまたは不明確で す。

■ Sun Cluster 用の Solaris ソフトウェアの必要条件は、定足数サーバーソフトウェア にも適用されます。

- <span id="page-65-0"></span>■ 定足数サーバーでサポートされているハードウェアプラットフォームは、クラス タノードと同じです。
- 定足数サーバーは、定足数を提供する1つまたは複数のクラスタと同じハード ウェアおよびソフトウェアプラットフォームで構成する必要はありません。たと えば、Solaris 9 OS を実行する x86 マシンは、Solaris 10 OS を実行する SPARC クラ スタの定足数サーバーとして構成できます。
- 定足数サーバーをクラスタノードで構成して、ノードが属するクラスタ以外のク ラスタに定足数を提供できます。ただし、クラスタノードで構成される定足数 サーバーは高可用性ではありません。

### マニュアルページ

この節では、Sun Cluster のマニュアルページの誤り、記載漏れ、および追加につい て説明します

#### **ccp(1M)**

ccp(1M) マニュアルページの次の更新された概要の節と追加されたオプションの節 は、Cluster Control Panel (CCP) ユーティリティーでセキュアシェルがサポートされる ようになったことについて説明しています。

#### 形式

\$CLUSTER\_HOME/bin/ccp [-s] [-l *username*] [-p *ssh-port*] {*clustername* | *nodename*}

オプション

次のオプションを指定できます。

-l *username* ssh 接続のためのユーザー名を指定します。このオプションは、ユー ティリティーが CCP から起動される際、cconsole、crlogin、または cssh ユーティリティーに渡されます。ctelnet ユーティリティーは、 このオプションを無視します。

> -l オプションが指定されていない場合、CCP を起動したユーザー名 が有効になります。

-p *ssh-port* 使用するセキュアシェルポート番号を指定します。このオプション は、 ユーティリティーが CCP から起動される際、cssh ユーティリ ティーに渡されます。cconsole、crlogin、および ctelnet ユーティリ ティーは、このオプションを無視します。

> -p オプションが指定されていない場合、安全な接続のためデフォル トのポート番号 22 が使用されます。

-s telnet 接続の代わりに、ノードコンソールへのセキュアシェル接続 を使うことを指定します。このオプションは、ユーティリティーが CCP から起動される際、cconsole ユーティリティーに渡されます。 crlogin、cssh、および ctelnet ユーティリティーは、このオプション を無視します。

> -s オプションが指定されていない場合、cconsole ユーティリティー は、コンソールに telnet で接続します。

> -s オプションを上書きするには、cconsole グラフィカルユーザーイ ンタフェース (GUI) で「オプション」メニューの「SSH の使用」 チェックボックスを選択解除します。

#### **cconsole(1M)**、**crlogin(1M)**、**cssh(1M)**、および**ctelnet(1M)**

cconsole、crlogin、cssh、および ctelnet を組み合わせたマニュアルページの、次 の更新された「形式」の節と追加された「オプション」の節は、Cluster Control Panel ユーティリティーでセキュアシェルがサポートされるようになったことについて記 述しています。

#### 形式

\$CLUSTER\_HOME/bin/cconsole [-s] [-l *username*] [*clustername*... | *nodename*...] \$CLUSTER\_HOME/bin/crlogin [-l *username*] [*clustername*... | *nodename*...] \$CLUSTER\_HOME/bin/cssh [-l *username*] [-p *ssh-port*] [*clustername*... | *nodename*...] \$CLUSTER\_HOME/bin/ctelnet [*clustername*... | *nodename*...]

説明

cssh このユーティリティーは、セキュアシェルによりクラスタノードに直接接続 を確立します。

#### オプション

-l *username* リモート接続のための ssh ユーザー名を指定します。このオプ ションは、cconsole、crlogin、および cssh コマンドで有効です。 あとで指定されるクラスタとノードが、接続時に同じユーザー名 を使用するように、この引数の値は記憶されます。 -l オプションが指定されていない場合、コマンドを起動したユー ザー名が有効になります。 -p *ssh-port* 使用するセキュアシェルポート番号を指定します。このオプ ションは、cssh コマンドで有効です。

-p オプションが指定されていない場合、安全な接続のためデ フォルトのポート番号 22 が使用されます。

-s ノードコンソールに接続するために、 telnet の代わりにセキュア シェルを使用することを指定します。このオプションは、 cconsole コマンドで有効です。

> -s オプションが指定されていない場合、ユーティリティーはコン ソールに telnet で接続します。

> cconsole グラフィカルユーザーインタフェース (GUI) から -s オプ ションを上書きするには、「オプション」メニューの「SSH の使 用」チェックボックスを選択解除します。

#### **clnode(1CL)**

■ removeサブコマンドの説明は、特定の条件がある場合、コマンドが機能しないこ とを意味します。コマンドはこれらの条件で実行されますが、その結果、クラス タに悪影響を及ぼす可能性があります。remove サブコマンドの必要条件と動作の より正確な説明は次のとおりです。

クラスタからノードを削除するには、次のガイドラインに従います。これらのガ イドラインを守らないと、ノードの削除により、クラスタ内の定足数が損なわれ る可能性があります。

- -f オプションを指定していない限り、定足数デバイスから削除するノードを 構成解除します。
- 削除するノードが有効なクラスタメンバーでないことを確認します。
- 3ノードクラスタに関しては、少なくとも1つの共有定足数デバイスが構成さ れていない限り、ノードを削除しないでください。

clnode remove コマンドは、クラスタ構成データベースからノードへの参照のサブ セットを削除しようとします。-f オプションも指定されている場合、このサブコ マンドはノードへのすべての参照を削除しようとします。

■ clnode remove コマンドを使用してクラスタからノードを削除する前に、ノードが クラスタ認証リストにない場合は、まず claccess add コマンドを使用して、ノー ドをクラスタ認証リストに追加してください。claccess list または claccess show コマンドを使用して、現在のクラスタ認証リストを表示します。そのあと で、セキュリティーのために、claccess deny-all コマンドを使用して、クラスタ ノードによるクラスタ構成のアクセスを防ぎます。詳細は、claccess(1CL) のマ ニュアルページを参照してください。

### **clresource(1CL)**

■ clresource(1CL)のマニュアルページに次のオプションが抜けています。

-u + オペランドを指定する場合に、コマンドがリソースグループ が一時停止しているリソースで動作するように指定します。+ オペランドを指定するときに u オプションを指定しない場合、 コマンドはリソースグループが停止しているすべてのリソース を無視します。

> -u オプションが有効なのは、+ オペランドが clear、disable、 enable、monitor、set、および unmonitor サブコマンドに指定 されている場合です。

- +オペランドの説明は、clear、disable、enable、monitor、set、または unmonitor サブコマンドと使用するときに、-u オプションも指定しない限り、リ ソースグループが停止しているすべてのリソースを無視する記述になるべきで す。
- -p、-x、および -y オプションの + および オペランドの定義に挙げられている例 は誤りです。この定義は次のようになるはずです。
	- 1 つまたは複数の値を文字列配列値に追加します。この演算子は、set サブコ マンドでのみ使用できます。この演算子は、たとえば Resource dependencies のような、文字列値のリストを受け付けるプロパ ティーに対してのみ指定できます。
	- 1 つまたは複数の値を文字列配列値から削除します。この演算子は、set サブ コマンドでのみ使用できます。この演算子は、たとえば Resource dependencies のような、文字列値のリストを受け付けるプロパ ティーに対してのみ指定できます。

#### **clresourcegroup(1CL)**

- evacuate サブコマンドのコマンド構文と説明に同じコマンド呼び出し内で1つを 超えるノードまたはゾーンを退避できるという誤った説明があります。そうでは なく、evacuate コマンドで指定できるのは、1 つのノードまたはゾーンだけで す。
- clresourcegroup(1CL)のマニュアルページに次のオプションが抜けています。
	- -u + オペランドを指定する場合に、コマンドが停止したリソース グループで動作するように指定します。+ オペランドを指定す るときに u オプションも指定しない場合、コマンドは停止した リソースグループをすべて無視します。

-u オプションが有効なのは、+ オペランドが add-node、 manage、offline、online、quiesce、remaster、remove-node、 restart、set、switch、および unmanage サブコマンドに指定さ れている場合だけです。

■ +オペランドの説明は、add-node、manage、offline、online、quiesce、 remaster、remove-node、restart、set、switch、または unmanage サブコマンドと 一緒に使用すると、このコマンドは、-u オプションも指定しない限り、停止した リソースグループをすべて無視する記述になるはずです。

#### **r\_properties(5)**

■ Network resources\_used プロパティーの使い方が Sun Cluster 3.2 リリースで変わり ました。このプロパティーに値を割り当てない場合、値はリソース依存性プロパ ティーの設定に基づいて、RGM によって自動的に更新されます。このプロパ ティーを直接設定する必要はありません。代わりに、Resource dependencies、 Resource dependencies offline restart、Resource dependencies restart、また は Resource dependencies weak プロパティーを設定します。

旧リリースの Sun Cluster ソフトウェアとの互換性を維持するために、 Network resources used プロパティーの値を直接設定することもできます。この 値を設定すると、Network\_resources\_used プロパティーはリソース依存性プロパ ティーから取得されなくなります。

Network resources used プロパティーにリソース名を追加すると、このリソース 名は Resource dependencies プロパティーにも自動的に追加されます。この依存 性を削除する唯一の方法は、Network\_resources\_used プロパティーから削除する ことです。ネットワークリソースの依存性がもともと Resource dependencies プ ロパティーに追加されていたか、Network resources used プロパティーに追加さ れていたかがよくわからない場合は、両方のプロパティーから依存性を削除しま す。たとえば、次のコマンドは依存性が Network\_resources\_used プロパティーに 追加されていたか、Resource dependencies プロパティーに追加されていたかに関 わらず、ネットワークリソース r2 のリソース r1 の依存性を削除します。

#### # **clresource set -p Network\_resources\_used-=r2 -p Resource\_dependencies-=r2 r1**

- r\_properties(5)のマニュアルページに Resource\_dependencies、 Resource dependencies offline restart、Resource dependencies restart、およ び Resource\_dependencies\_weak プロパティーの誤った説明があります。これらの プロパティーの正しい説明については、代わりに『Sun Cluster データサービス開 発ガイド (Solaris OS 版)』の「リソースのプロパティー」を参照してください。
- Scalable リソースプロパティーの説明に非大域ゾーンでのスケーラブルサービス のサポートに関する記述がありません。このサポートは、リソースタイプの Failover プロパティーが FALSE に設定され、リソースの Scalable プロパティーが TRUE に設定されているリソースに適用されます。このプロパティー設定の組み合 わせは、SharedAddress リソースを使用するスケーラブルサービスがネットワー クの負荷分散を実行することを示しています。Sun Cluster 3.2 リリースでは、非大 域ゾーンで動作するリソースグループでこのタイプのスケーラブルサービスを構 成できます。ただし、スケーラブルサービスを同じノードの複数の非大域ゾーン で実行するように構成することはできません。

#### **rt\_properties(5)**

Failover リソースタイプのプロパティーに Sun Cluster 3.2 リリースの非大域ゾーンで のスケーラブルサービスのサポートに関する誤った記述が含まれます。これは、リ ソースタイプの Failover プロパティーが FALSE に設定され、リソースの Scalable プ ロパティーが TRUE に設定されているリソースに適用されます。

**(**誤**)**このタイプのスケーラブルサービスはゾーン内では使用できません。

**(**正**)**このタイプのスケーラブルサービスは、非大域ゾーンで動作するリソースグ ループで構成できます。ただし、スケーラブルサービスを同じノードの複数の非 大域ゾーンで実行するように構成することはできません。

#### **serialports(4)**

次の情報は、serialport(4) のマニュアルページの「説明」の節への追加です。

ノードコンソールへのセキュアシェル接続をサポートするには、/etc/serialports ファイル内に、各ノードのコンソールアクセスデバイス名およびセキュアシェル ポート番号を指定します。コンソールアクセスデバイスでデフォルトのセキュア シェル構成を使用する場合は、ポート番号 22 を指定します。

#### **SUNW.Event(5)**

SUNW.Event(5) のマニュアルページに、Solaris 10 OS では、CRNP (Cluster Reconfiguration Notification Protocol) は大域ゾーンでのみ動作するという記述が抜けて います。